### FC ACP Affordable Connectivity Program

## **ACP** Outreach Grants

..................

Grantee Kickoff: Resources, Best Practices, Impact

June 22, 2023 1:00 – 4:00 PM EDT

Federal Communication Commission (FCC) Consumer and Governmental Affairs Bureau (CGB)

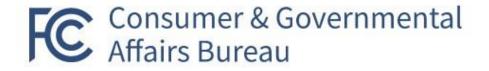

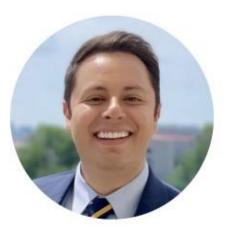

Alejandro Roark, Bureau Chief **Consumer & Governmental Affairs** Federal Communications Commission

alejandro.roark@fcc.gov

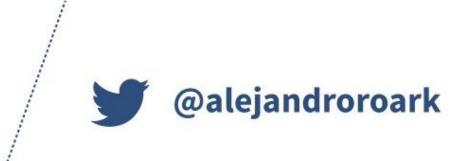

### **Consumer & Governmental Affairs Bureau**

| Consumer<br>Policy Division | Office of<br>Intergovernmental<br>Affairs | Office of Native<br>Affairs & Policy | Disability Rights<br>Office | Consumer Affairs &<br>Outreach Division | Consumer Inquiries &<br>Complaints Division | Web & Print<br>Publishing Division |
|-----------------------------|-------------------------------------------|--------------------------------------|-----------------------------|-----------------------------------------|---------------------------------------------|------------------------------------|
|                             |                                           |                                      |                             | WW                                      | w.fcc.gov/consumer-g                        | overnmental-affairs                |

www.icc.gov/consumer governmental analis

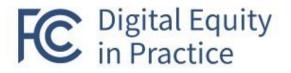

| Availability                 | Affordability                               | Accessibility                        | Impact                              |
|------------------------------|---------------------------------------------|--------------------------------------|-------------------------------------|
| E                            | \$                                          | 00                                   | 202                                 |
| New Maps<br>w/ Granular Data | Bridging the Broadband<br>Affordability Gap | Preventing Digital<br>Discrimination | Inclusive Policy<br>Process         |
| BDC                          | ACP                                         | GN Docket No.<br>22-69               | Community<br>Engagement &<br>Impact |

As of June 19, 2023

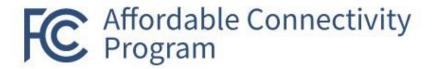

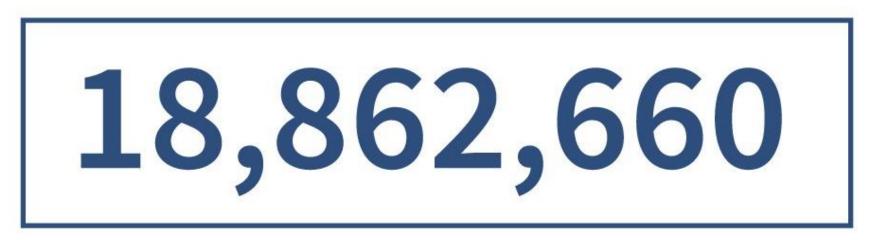

## **Total Households Enrolled**

Tribal: 267,276 + Non-Tribal: 18,595,384

### Agenda

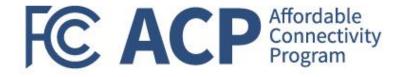

| CGB Grants Office Key Points of Contact                     | Miriam Montgomery      |  |  |  |  |
|-------------------------------------------------------------|------------------------|--|--|--|--|
| Grantee Welcome Guide & Expectations                        | Joy Sears              |  |  |  |  |
| Grantee Payment/Drawdown Information                        | Vivian Hughes, HHS PMS |  |  |  |  |
| Performance & Progress Reporting Expectations               | Miriam Montgomery      |  |  |  |  |
| Break                                                       |                        |  |  |  |  |
| ACP Application Enhancement Update & Enrollment Walkthrough | Jamile Kadre           |  |  |  |  |
| ACP Outreach Resources & Toolkit                            | Keyla Hernandez-Ulloa  |  |  |  |  |
| Outreach Best Practices                                     | Gerard Williams        |  |  |  |  |
| Questions & Answers                                         | Miriam Montgomery      |  |  |  |  |
| Wrap-up                                                     | Alejandro Roark        |  |  |  |  |

Federal Communication Commission (FCC) Consumer and Governmental Affairs Bureau (CGB)

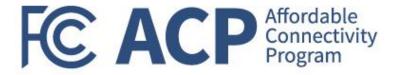

# Grants Office Key Points of Contact

Miriam Montgomery, Grants Program Officer

## **Grants Office POCs**

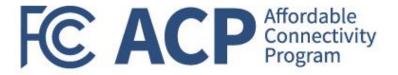

| Program Officer Miriam Montgomery                                                                                                    | Grants Management Officer Joy Sears                                                                 |
|----------------------------------------------------------------------------------------------------|----------------------------------------------------------------------------------------------------|
| <ul> <li>Focuses on pre-award activities such as NOFO development, application review materials, and grant program performance, impact, and evaluation during the post-award phase</li> <li>Post-award monitoring of program performance, including review of progress reports and attending site visits</li> </ul> |                                                                                                    |
| Grants Management Specialists Tarsha Johnson                                                                                                    | GMS Support GrantSolutions                                                                          |
| <ul> <li>Responsible for the day-to-day management of a portfolio of<br/>open grant awards</li> </ul>                                                                                                    | <ul> <li>Support FCC GMS' in the day-to-day management of open grant<br/>awards</li> </ul>          |
| <ul> <li>Perform many of the activities described above on behalf of<br/>the GMO and is <u>the primary point of contact for the</u><br/><u>recipient when dealing with grant-related issues</u></li> </ul>                                                                                                    | <ul> <li>Provide subject matter expertise in various grants administration<br/>functions</li> </ul> |
| Nat'l Community Impac                                                                                                    | t Managers Gerard Williams                                                                          |
| <ul> <li>Support grant recipients i</li> </ul>                                                                                                    | n the execution of grant-funded activities, as requested                                            |
| Collect and share lessons                                                                                                    | s learned and best practices from grantees as part of information sharing                           |
| <ul> <li>Recipients will not have<br/>GMS</li> </ul>                                                                                                    | e an assigned NCIM; to connect with an NCIM, please contact your assigned                           |

Federal Communication Commission (FCC) Consumer and Governmental Affairs Bureau (CGB)

### **Key Grantee Points of Contact**

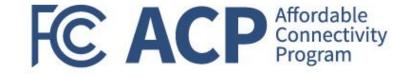

Authorized Organizational Representative (AOR)

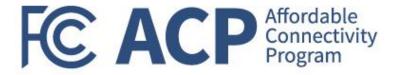

# Grantee Welcome Guide & Expectations

Joy Sears, Grants Management Officer

## Notice of Award

- The grant recipient's Authorized Organization Representative (AOR) is responsible for reviewing and accepting the award in <u>GrantSolutions</u> (<u>www.grantsolutions.gov</u>)
- The Notice of Award (NOA) agreement must be signed and returned within <u>30</u> calendar days from the date the grant award agreement packet is received; after 30 calendar days the Grants Management Officer (GMO) may unilaterally terminate the award.
- The AOR should always review the entire grant agreement, including the applicable terms and conditions and any special terms and conditions that have been included in the award agreement.
- The full text of any referenced regulation or term must always be reviewed to ensure the grant recipient fully understands the applicable authorities.

| Operating Division                                                                                | th and Human Services No                                                                                                   | FAIN# XXXX<br>Federal Av<br>XXX/X | 00000000 |
|---------------------------------------------------------------------------------------------------|----------------------------------------------------------------------------------------------------|-----------------------------------|----------|
| Recipient Information                                                                             | Federal Award Information                                                                                                  |                                   |          |
| 1. Recipient Name<br>Name of Recipient<br>Address Line 1                                          | 11. Award Number                                                                                                    |                                   |          |
| Address Line 2<br>City, State, XXXXX<br>2. Congressional District of Recipient                    | 12. Unique Federal Award Identification Number (FAIN)                                                                      |                                   |          |
| XX<br>3. Payment System Identifier (ID)<br>XX-XXXXXXXXXXXXXXXXXXXXXXXXXXXXXXXXXX                  | 13. Statutory Authority<br>30X 300X 3000X 30X 300X                                                                         |                                   |          |
| 4. Employer Identification Number (EIN)                                                           | 14. Federal Award Project Title                                                                                            |                                   |          |
| 5. Data Universal Numbering System (DUNS)<br>XX-XXX-XXXX                                          |                                                                                                    |                                   |          |
| 6. Recipient's Unique Entity Identifier                                                           | 15. Assistance Listing Number<br>XXXXXX                                                                                    |                                   |          |
| 7. Project Director or Principal Investigator<br>Name<br>Title<br>email@email.com<br>XXX-XXX-XXXX | 16. Assistance Listing Program Title                                                                                       |                                   |          |
| 8. Authorized Official<br>Name                                                                    | 17. Award Action Type                                                                                                    |                                   |          |
| Title<br>email@email.com<br>XXX-XXX-XXXX                                                          | 18. Is the Award R&D?<br>XXXXX                                                                                             |                                   |          |
| Federal Agency Information                                                                        | Summary Federal Award Financial In<br>19. Budget Period Start Date XX/XX/XXXX – End Date XX/                               |                                   | on       |
| 9. Awarding Agency Contact Information                                                            | 20. Total Amount of Federal Funds Obligated by this Action                                                                 | \$                                | 0        |
| Name<br>Title                                                                                     | 20a. Direct Cost Amount                                                                                                    | ŝ                                 | 0        |
| Operating Division Name                                                                           | 20b. Indirect Cost Amount                                                                                                  | \$                                | 0        |
| email@email.com<br>XXX-XXX-XXXX                                                                   | 21. Authorized Carryover                                                                                                   | \$                                | 0        |
|                                                                                                   | 22. Offset                                                                                                    | \$<br>set \$                      | 0        |
|                                                                                                   | 23. Total Amount of Federal Funds Obligated this budget peri<br>24. Total Approved Cost Sharing or Matching, where applica |                                   | 0        |
| 10. Program Official Contact Information<br>Name of Program Official                              | 25. Total Federal and Non-Federal Approved this Budget Per                                                                 |                                   | 0        |
| Title<br>Operating Division Name                                                                  | 26. Project Period Start Date XX/XX/XXXX – End Date XX                                                                     | xx/xxxx                           |          |
| email@email.com<br>XXX-XXX-XXXX                                                                   | 27. Total Amount of the Federal Award including Approved<br>Cost Sharing or Matching this Project Period                   | \$                                | 0        |
|                                                                                                   | 28. Authorized Treatment of Program Income<br>XXXXX                                                                        |                                   |          |
|                                                                                                   | 29. Grants Management Officer - Signature<br>Signature                                                                     |                                   |          |

HC ACP Affordable Connectivity Program

**Reminder**: Ensure the AOR is an active/current employee of the entity that is receiving the grant award. If the AOR listed in GrantSolutions is no longer with the organization, it is the entity's responsibility to update contact information in GrantSolutions by contacting the Help Desk.

### View a Pending Award

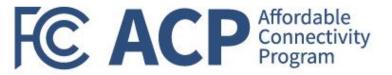

When a grant is awarded, the AOR must log into the GrantSolutions Grants Management Module (GMM) to View and Accept or Decline the award on behalf of their organization.

- To view a pending award:
  - Log into the <u>GrantSolutions</u> GMM (www.grantsolutions.gov).
  - The "My Grants List" screen displays. From the menu bar, select Grants Pending Grants

| GrantSolutions.gov                       |              |                    |   |         |   |                        |              |   |
|------------------------------------------|--------------|--------------------|---|---------|---|------------------------|--------------|---|
| Account Management 🤜 Funding Opportunity | Applications | <u>Grants</u>      | ▽ | Reports | ▽ | Online Data Collection | Help/Support | P |
| My Grants List                           |              | My Gran<br>Pending |   |         |   |                        |              |   |
| Jane Doe Legal Service                   |              |                    |   |         |   | Show Expire            | ed Grants    |   |
| There are no active grants available.    |              |                    |   |         |   |                        |              |   |

- The "Pending Grants" screen appears. All grants awaiting acceptance are available from this screen. To view the Notice of Award (NOA), from the Action column click the link View Award.
- The NOA opens as a PDF in a new window. The PDF may be saved or printed. When done viewing the award, click the X in the upper right corner to close the window and return to the "Pending Grants" screen.

|                     | Opportunity A | pplications Grants <del>v</del> Repo | nts → Online Data Collection | n Help/Support <del>⇒</del> |                                 |
|---------------------|---------------|--------------------------------------|------------------------------|-----------------------------|---------------------------------|
| ts > Pending Grants |               |                                      |                              |                             |                                 |
| Pending Gra         | nts           |                                      |                              |                             |                                 |
| Grant Number        | Issued Date   | Program                              | Program Office               | Grant Program               | Action                          |
| 13LITC000013-01-00  | 05/19/2013    | Low Income Taxpayer Clinics          | LITC Program Office          | Low Income Taxpayer Clinics | View Award<br>Accept<br>Decline |
| 13LITC000017-01-00  | 05/22/2013    | Low Income Taxpayer Clinics          | LITC Program Office          | Low Income Taxpayer Clinics | View Award<br>Accept<br>Decline |
| Assessed Cr         | outo          |                                      |                              |                             |                                 |
| Accepted Gr         | ants          |                                      |                              |                             |                                 |

### Accept a Pending Award

**Step #1:** To accept the award, from the Action column, click the Accept link.

| t Management       | ig Opportunity | Applications Grants        | → Reports | → Online Data Collect | ion Help/Support <del>⇒</del> |                                 |
|--------------------|----------------|----------------------------|-----------|-----------------------|-------------------------------|---------------------------------|
| > Pending Grants   |                |                            |           |                       |                               |                                 |
| Pending Gr         | ants           |                            |           |                       |                               |                                 |
| Grant Number       | Issued Date    | Program                    |           | Program Office        | Grant Program                 | Action                          |
| 13LITC000013-01-00 | 05/19/2013     | Low Income Taxpayer Clinic | 58        | LITC Program Office   | Low Income Taxpayer Clinics   | View Award<br>Accept<br>Decline |
| 13LITC000017-01-00 | 05/22/2013     | Low Income Taxpayer Clinic | CS        | LITC Program Office   | Low Income Taxpayer Clinics   | View Award<br>Accept<br>Decline |
| Accepted G         |                |                            |           |                       |                               |                                 |

**Step #2:** The "Accept Grant – Transition Status" screen opens in a new window. Click the OK button.

FC ACP Affordable Connectivity Program

| Grantee                                       | Application Type | Application Number | Grant Number       |
|-----------------------------------------------|------------------|--------------------|--------------------|
| ane Doe Legal Service<br>Vashington, DC 20224 | New              | LITC2013000007     | 13LITC000013-01-00 |
| Action Requested                              | Accept           |                    |                    |
| Comments                                      |                  |                    |                    |
|                                               |                  |                    |                    |
|                                               |                  |                    |                    |
|                                               |                  |                    |                    |
|                                               |                  |                    |                    |
|                                               |                  |                    |                    |
|                                               |                  |                    |                    |

### Accept a Pending Award (cont.)

**Step #3:** The "Changed Notices of Grant"

button.

Awards" screen appears. Click the Continue

**Step #4:** The "Pending Grants" screen opens, and the accepted grant is removed from the list. To return to the "My Grants List" screen, select Grants – My Grants List from the menu bar.

FC ACP Affordable Connectivity Program

|                                          | Change                                         | ed Notices of Gran                                                  | t Awards          |                                                    |         | Grant <b>Solutions</b> .gov |               |                                     |                         |                             |                                 |
|------------------------------------------|------------------------------------------------|---------------------------------------------------------------------|-------------------|----------------------------------------------------|---------|-----------------------------|---------------|-------------------------------------|-------------------------|-----------------------------|---------------------------------|
|                                          | GrantSolutions has                             | sent the following N                                                | GAs to be proce   | ised:                                              | Account | Management 🤝 Funding O      | pportunity Ap | oplications <u>Grants</u> → Reports | ⇒ Online Data Collectio | on Help/Support 👻           |                                 |
| To see status updates of a particular av | vard, please refresh the                       | us Screen refreshes<br>Awards List page. Ir<br>ard Workflow history | n addition status | updates of a particular award will be available in |         | Pending Gran                | its           | My Grants List<br>Pending Grants    |                         |                             |                                 |
|                                          |                                                |                                                                     |                   |                                                    |         | Grant Number                | Issued Date   | Program                             | Program Office          | Grant Program               | Action                          |
|                                          | Grantee                                        | Grant Number                                                        | Award Amount      | Status                                             |         | 13LITC000017-01-00          | 05/22/2013    | Low Income Taxpayer Clinics         | LITC Program Office     | Low Income Taxpayer Clinics | View Award                      |
|                                          | Jane Doe Legal Service<br>Washington, DC 20224 | 13LITC000013-01-00                                                  | \$160,000.00      | Queued                                             |         |                             |               |                                     |                         |                             | <u>Accept</u><br><u>Decline</u> |
|                                          |                                                | Continue                                                            |                   |                                                    |         | Accepted Gra                | nts           |                                     |                         |                             |                                 |

### Accept a Pending Award (cont.)

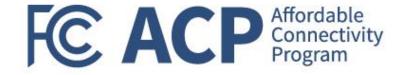

**Step #5:** The "My Grants List" screen appears, and the accepted grant is available.

| GrantSolutions.gov                       |                       |          |   |             |                         |                        |              |   |
|------------------------------------------|-----------------------|----------|---|-------------|-------------------------|------------------------|--------------|---|
| Account Management 🗢 Funding Opportunity | Applications          | Grants   | ▽ | Reports     | ▽                       | Online Data Collection | Help/Support | ▽ |
| Grants > My Grants List                  |                       |          |   |             |                         |                        |              |   |
| My Grants List                           |                       |          |   |             |                         | Show Expir             | red Grants   |   |
| Grant Number:                            | 13LITC000013-01-00    |          |   |             |                         | Vie                    | ew NGA       |   |
| Grant Program:                           | Low Income Taxpayer   | Clinics  |   | Grant Notes |                         |                        |              |   |
| Program Office:                          | Low Income Taxpayer   | Clinics  |   |             | Send Message<br>History |                        |              |   |
| Project Title:                           | Low Income Tax Paye   | r Clinic |   |             | Manage Amendments       |                        |              |   |
| Award Issue Date: 💿                      | 05/22/2013            |          |   |             |                         |                        |              |   |
| Project Period:                          | 01/01/2014 to 12/31/2 | 2016     |   |             |                         |                        |              |   |

# Federal Regulations & Program Requirements FC ACP Affordable Connectivity Program

- The FCC, grant recipients and subrecipients shall administer all ACP outreach grant awards in accordance with applicable statutes, federal regulations, executive orders (EOs), agency policies, and the Office of Management and Budget (OMB) uniform administrative guidance that may be associated to the expenditure of Federal funds.
- The combination of the following regulations provides the framework which your award must follow. It is imperative as a recipient receiving an FCC grant award that you review and understand these requirements.
  - Federal Regulations (Uniform Guidance): 2 CFR Part 200 Uniform Administrative Requirements, Cost Principles, and Audit Requirements.
  - FCC Policies: Second Report & Order applying to all ACP outreach grants and Third Report & Order, if applicable, for pilot programs. FY 2023 ACP Outreach Grant Program NOFO and FY 2023 Pilot Program Outreach Grants NOFO, as applicable.
  - Award Terms and Conditions: FCC Standard Terms & Conditions and Special Terms and Conditions, as applicable.
  - FCC Grants Manual: FCC grants management policies (will be updated periodically and publicly available starting the end of June 2023)

#### These documents will be published on <u>www.fcc.gov/acp-grants</u> webpage.

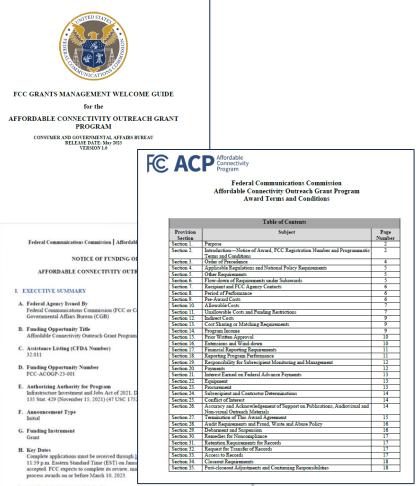

 Applications Submission Method Applications options therefor slubmired through postal mail, courier, email, facsimile (fact), or other means will not be accepted. All applications must be submitted through Intro-Wavey many core, See Section VI - Application and submission formation of this Notice of Funding Opportunity (NOFO) for detailed information concerning application ubmission resumments.

Federal Communication Commission (FCC) Consumer and Governmental Affairs Bureau (CGB)

# Award Terms & Conditions – Special Terms FC ACP Affordable Connectivity Program

- For some the Notice of Award may include special terms and conditions <u>at the very end of the</u> <u>document</u>, which may explain:
  - > Unallowable costs that reduced the target allocation amount
  - Additional documentation needed such as cost-share/match, copy of the current Negotiated Indirect Costs Rate Agreement (NICRA), and revised budget forms due to further reduced costs
  - > Funding holds that have been placed on your account in Payment Management Services (PMS)
  - > Risk determinations that have been proactively made based on past performance
- Recipients are required to submit the requested information through GrantSolutions. Once the
  additional information is submitted an award modification will be issued clearing the special term.

**Note:** Final allocations are not subject to negotiation. If final allocations differ from target allocations, it is due to unallowable costs that were deducted following FCC's budget review.

## **FCC Grants Manual**

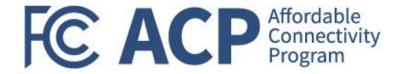

- At the end of June 2023, the FCC will release the FCC Grants Manual at <u>www.fcc.gov/acp-grants</u>.
- FCC CGB developed the FCC Grants Manual to ensure grant recipients (grant recipients, recipients, or grantees) awarded grant funds understand the requirements of accepting an award.
- The Manual is the official repository of the policies and procedures for the administration of grants administered by the FCC.
- This document should serve as the primary reference and day-to-day management tool for FCC grant recipients and subrecipients in all financial management and grant administration matters.
- The manual may be updated periodically on the grant's webpage referenced above.

The FCC Grants Manual will be published on <u>www.fcc.gov/acp-</u> grants webpage.

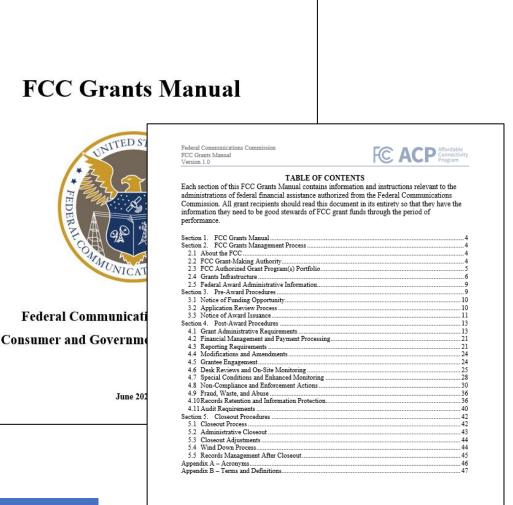

Federal Communication Commission (FCC) Consumer and Governmental Affairs Bureau (CGB)

### Grants Systems Used by Grantees

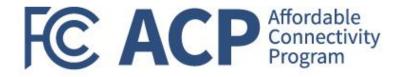

**SAM**,GOV®

All FCC ACP outreach grant recipients are required to maintain an active SAM.gov registration and maintain current information for the duration of an active federal award

Commission Registration System (CORES)

Grantees are required to register for an FCC Registration Number (FRN), using CORES. This 10-digit FRN is used to identify the registrant's business dealings with the FCC.

u.s. department of health and human services

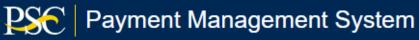

PMS is a shared-services platform that handles the grant payment requests and disbursement reporting activities. The FCC will use PMS to monitor award drawdowns and financial reporting requirements. Grant recipients will use PMS to drawdown allowable reimbursable funding through the period of performance.

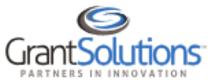

GrantSolutions a shared-services comprehensive grants management system. The FCC uses GrantSolutions to review grant applications, issue Notices of Award, monitor reporting requirements, track grantee engagement, and close out grant awards. Grantees must use GrantSolutions to request technical assistance, submit amendment requests, submit performance reporting requirements, and engage with their assigned GMS.

### Financial Reporting (FFR)

- The recipient will submit quarterly and final Federal Financial Reports (SF-425) in accordance with 2 CFR Part 215. The form and its instructions for completion can be found at <u>Grants.gov</u> under the Forms tab, "Post Award Reporting Forms"
- The SF-425 is a cumulative report; enter cumulative amounts from the start of the period of performance through the end date of the reporting period specified
- The SF-425 must be submitted electronically through: https://pmsapp.psc.gov/pms/app/login

#### **Reporting cadence:**

 Obligations and expenditures must be reported, per the required reporting schedule identified in the award AND must match PMS data:

| PPR/FFR Reporting Period | Report Due Date |
|--------------------------|-----------------|
| October 1 – December 31  | January 30      |
| January 1 – March 31     | April 30        |
| April 1 – June 30        | July 30         |
| July 1 – September 30    | October 30      |

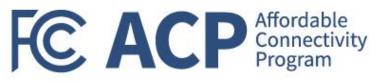

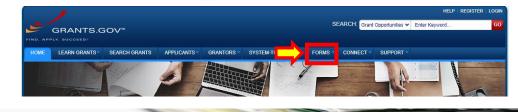

#### **GRANT FORMS**

#### 👝 About Grant Forms

Grant Forms contains copies of the federal forms currently used by awarding agencies to create grant application packages in Grants.gov, forms for post-award reporting, and forms that have been retired from the system. These include both government-wide and agency-specific forms.

The Standard Forms 424 (SF-424) Form Families represent the government-wide standard data sets and forms for grant application packages, which were developed in partnership with federal grantmaking agencies and the applicant community. For more details about creating Grants.gov forms, please review the Forms Request page.

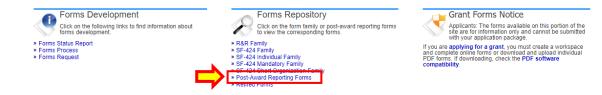

| POST-AW/        | ARD REPORTING FORMS:                                                         |               |                |                              |                      |               |               | Export Data       |
|-----------------|------------------------------------------------------------------------------|---------------|----------------|------------------------------|----------------------|---------------|---------------|-------------------|
| Agency<br>Owner | ▲ Form Name                                                                  | Adobe<br>Form | Form<br>Schema | Form<br>Items<br>Description | Form<br>Instructions | GG<br>Version | OMB<br>Number | OMB<br>Expiration |
| Grants.gov      | Disclosure of Lobbying Activities F-LLL)                                     | PDF           | Schema         | FID                          | Instructions         | 1.2           | 4040-0013     | 02/28/2025        |
| Grants.gov      | Federal Financial Report (SF-425)                                            | PDF           | Schema         | FID                          | Instructions         | 3.0           | 4040-0014     | 02/28/2025        |
| Grants.gov      | Federal Financial Report Attachment (SF-425A)                                | PDF           | Schema         | FID                          | Instructions         | 2.0           | 4040-0014     | 02/28/2025        |
| Grants.gov      | INSTRUCTIONS FOR THE SF-429 Real Property Status Report                      | PDF           | Schema         | FID                          |                      | 1.0           | 4040-0016     | 02/28/2025        |
| Grants.gov      | SF-270 Request for Advance or Reimbursement                                  | PDF           | Schema         | FID                          | Instructions         | 1.0           | 4040-0012     | 01/31/2025        |
| Grants.gov      | SF-271 Outlay Report and Request for Reimbursement for Construction Programs | PDF           | Schema         | FID                          | Instructions         | 1.0           | 4040-0011     | 01/31/2025        |

First report due on <u>7/30/2023</u>.

### **Guidance on Award Amendments**

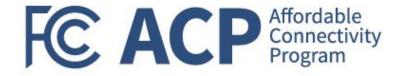

- The FCC began awarding ACP Outreach Grant Program funds based on proposed applications and budget resubmissions
- No no-cost budget modifications or amendment requests will be accepted by the Commission until after July 30, 2023, when the first programmatic and financial reporting requirements are due
- These reporting requirements will set a baseline to ensure each grant recipient is executing against the approved projects and allow the CGB Grants Team to view the challenges faced to determine if an award amendment is appropriate

Reminder: Recipients must obtain prior written approval from the FCC GMS for proposed programmatic/budget change requests, unless otherwise provided by the terms and conditions of an FCC award. Requests for prior approval must be electronically via GrantSolutions. Requests requiring prior FCC approval are not effective unless and until approved in writing by the FCC.

### Use of ACP Logo

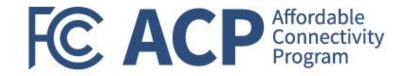

#### Per Section 26 of the Standard Terms and Conditions:

"ACP Outreach grantees and subrecipients must ensure that promotional materials created with FCC grant funding accurately reflect the ACP rules and requirements. A description of the ACP rules and requirements can be found on FCC's website at <u>www.fcc.gov/acp</u>, along with sample ACP promotional materials. If questions arise during the development or repurposing of ACP promotional materials, they can be addressed to your assigned Grants Management Specialist."

- In addition, <u>FCC requires that the awardee use ACP's official logo in all of their publications, posters, websites,</u> <u>and presentations resulting from this award</u>. The logo and rules for using the logo can be found on the ACP webpage.
- The FCC has selected the following ACP logos for use by ACP Outreach Grant Program and Pilot Program Outreach Grants recipients

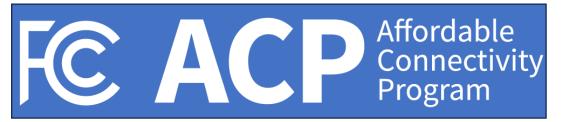

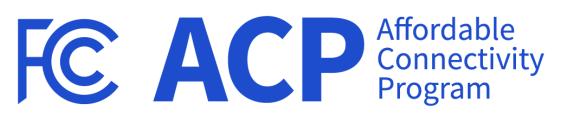

Electronic versions of these ACP logos are available at <u>www.fcc.gov/acp-grants</u>

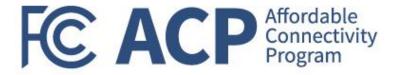

## **Payment/Drawdown Information**

Vivian Hughes, HHS Payment Management Services

# Set-up Banking Information in PMS System

- Payment of funds is made available through the Department of Health and Human Services (HHS) Payment Management Services (PMS)
- PMS is a full-service, grants payment, and cash management system. It provides awarding
  agencies and grant recipients with the tools to manage payment requests, disbursements, and
  reporting activities throughout the life of a grant
- Your organization has been established in PMS. You must submit a request for access to PMS (if you are new to PMS) or add the PMS PIN to your existing profile
- Once you have been granted access to the PMS PIN, please <u>submit a Direct Deposit Sign-Up</u> <u>Form (SF-1199A)</u>
- For more information on registering users in PMS, please refer to FCC Grant Systems section of the Welcome Guide

**Reminder**: ACP outreach grant payments to the recipient will be made on a reimbursement basis only. Advances will not be allowed.

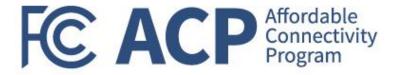

## **PMS System Demo**

## **PMS Home Page**

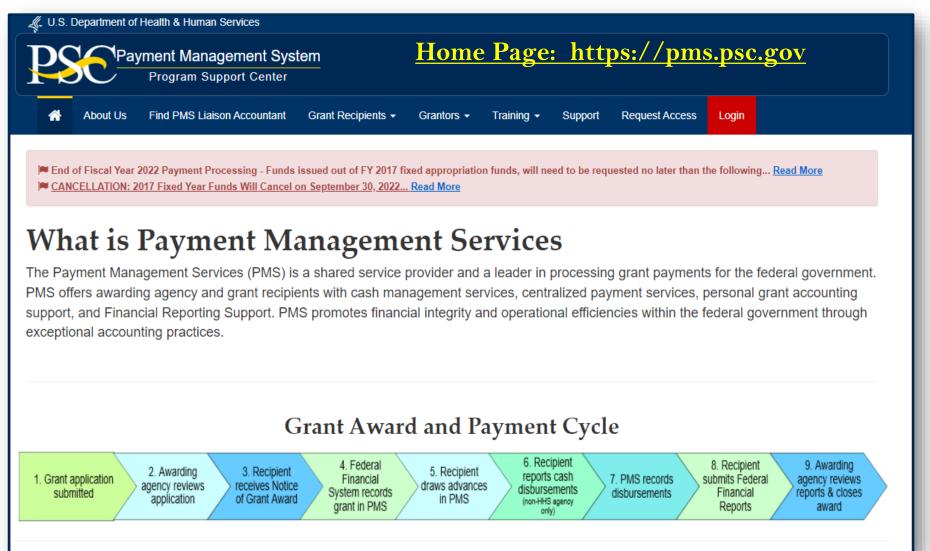

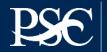

## **PMS Dashboard**

|       | Expired V                | Nill Expire w                                      | ithin 5 days                                                                         | Will E                                                                          | Expire within                                                                                        | 10 days                                                                                |                                                                                                    |                           |
|-------|--------------------------|----------------------------------------------------|--------------------------------------------------------------------------------------|---------------------------------------------------------------------------------|----------------------------------------------------------------------------------------------------|----------------------------------------------------------------------------------------|----------------------------------------------------------------------------------------------------|---------------------------|
|       | Notification             |                                                    |                                                                                      | Count 🔺                                                                         | B                                                                                                    | У                                                                                      | Actions                                                                                                    | ;                         |
| 1     | FFR Ready for Prepare/C  | ertify                                             |                                                                                      | 2 reports                                                                       |                                                                                                    |                                                                                        | <b>_</b> 9                                                                                                    |                           |
| 2     | Payee Accounts           |                                                    |                                                                                      | 3 accounts                                                                      |                                                                                                    |                                                                                        | Q                                                                                                    |                           |
| 3     | Number of Days until Rec | ertification Re                                    | equired                                                                              | 349 days                                                                        | 2023-09-12                                                                                           | 12:00:00 AM                                                                            | <b>A</b> ==                                                                                                    |                           |
| 4     | Number of Days until Pas | sword Chang                                        | e Required                                                                           | 49 days                                                                         | 2022-11-17                                                                                           | 09:30:28 AM                                                                            |                                                                                                    |                           |
|       |                          |                                                    | ACH Payment<br>ACH Payment                                                           |                                                                                 | 2022-09-22 02:47:11 PM                                                                               | 2022-09-23<br>2022-09-14                                                               | Pending Review<br>Pending Review                                                                                               |                           |
|       |                          |                                                    |                                                                                      |                                                                                 |                                                                                                    |                                                                                        |                                                                                                    |                           |
|       |                          |                                                    |                                                                                      | \$ 751.10                                                                       |                                                                                                    | 2022-09-14                                                                             | Pending Review                                                                                                    | لو]                       |
|       |                          |                                                    | ACH Payment<br>ACH Payment                                                           | \$ 751.10<br>\$ 1,020.63                                                        | 2022-09-13 06:08:31 PM                                                                               | 2022-09-14<br>2022-09-14                                                               | Pending Review Pending Review                                                                                                  | Ţ.                        |
|       |                          |                                                    | ACH Payment                                                                          | \$ 751.10<br>\$ 1,020.63<br>\$ 14,001.26                                        | :2022-09-13 06:08:31 PM<br>:2022-09-13 06:07:04 PM                                                   | 2022-09-14<br>2022-09-14<br>2022-09-14                                                 | Pending Review                                                                                                    | Ţ                         |
|       | JEST HISTORY (7)         |                                                    | ACH Payment<br>ACH Payment<br>ACH Payment<br>ACH Payment                             | \$ 751.10<br>\$ 1,020.63<br>\$ 14,001.26<br>\$ 502.04                           | 2022-09-13 06:08:31 PM<br>2022-09-13 06:07:04 PM<br>2022-09-13 06:05:45 PM<br>2022-09-13 05:55:21 PM | 2022-09-14<br>2022-09-14<br>2022-09-14<br>2022-09-14                                   | Pending Review<br>Pending Review<br>Pending Review<br>Pending Review                                                           | رم<br>رم<br>رم            |
| Reque |                          | Update User Co                                     | ACH Payment<br>ACH Payment<br>ACH Payment<br>ACH Payment<br>Request                  | \$ 751.10<br>\$ 1,020.63<br>\$ 14,001.26<br>\$ 502.04<br>Stat                   | 2022-09-13 06:08:31 PM<br>2022-09-13 06:07:04 PM<br>2022-09-13 06:05:45 PM<br>2022-09-13 05:55:21 PM | 2022-09-14       2022-09-14       2022-09-14       2022-09-14       2022-09-14         | Pending Review<br>Pending Review<br>Pending Review                                                                             | رج<br>ج<br>ج<br>ج         |
|       |                          | Update User Co<br>Update User Co                   | ACH Payment<br>ACH Payment<br>ACH Payment<br>ACH Payment<br>Request                  | \$ 751.10<br>\$ 1,020.63<br>\$ 14,001.26<br>\$ 502.04<br>Completed              | 2022-09-13 06:08:31 PM<br>2022-09-13 06:07:04 PM<br>2022-09-13 06:05:45 PM<br>2022-09-13 05:55:21 PM | 2022-09-14       2022-09-14       2022-09-14       2022-09-14       2022-09-14         | Pending Review Pending Review Pending Review Pending Review Create Date                                                        | G<br>G<br>G<br>G<br>Actio |
|       |                          | Update User Co<br>Update User Co<br>Update User Ac | ACH Payment ACH Payment ACH Payment ACH Payment ACH Payment Request Intact Info      | \$ 751.10<br>\$ 1,020.63<br>\$ 14,001.26<br>\$ 502.04<br>Stat                   | 2022-09-13 06:08:31 PM<br>2022-09-13 06:07:04 PM<br>2022-09-13 06:05:45 PM<br>2022-09-13 05:55:21 PM | 2022-09-14         2022-09-14         2022-09-14         2022-09-14         2022-09-14 | Pending Review Pending Review Pending Review Pending Review Create Date 1-07-20 09:29:59 PM                                    | Actio                     |
|       |                          | Update User Co                                     | ACH Payment ACH Payment ACH Payment ACH Payment ACH Payment Request Intact Info Cess | \$ 751.10<br>\$ 1,020.63<br>\$ 14,001.26<br>\$ 502.04<br>Completed<br>Completed | 2022-09-13 06:08:31 PM<br>2022-09-13 06:07:04 PM<br>2022-09-13 06:05:45 PM<br>2022-09-13 05:55:21 PM | 2022-09-14         2022-09-14         2022-09-14         2022-09-14                    | Pending Review Pending Review Pending Review Pending Review Pending Review Create Date 1-07-20 09:29:59 PM 0-11-18 04:08:40 PM | بر<br>بر<br>بر            |

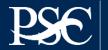

## **REQUESTING PAYMENTS**

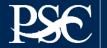

Payment Management System

Payment requests may be submitted as often as needed:

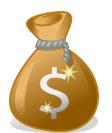

✓ Daily
✓ Weekly
✓ Monthly
✓ Bi-monthly

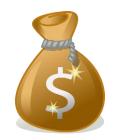

### Funds <u>must</u> be spent within <u>three</u> business days!

#### 2 CFR § 200.305 - Federal payment.

§ 200.305 Federal payment. Advance payments to a non-Federal entity must be limited to the minimum amounts needed and be timed to be in accordance with the actual, immediate cash requirements of the non-Federal entity in carrying out the purpose of the approved program or project. ...

Interest earned amounts up to \$500 per year may be retained by the <u>non-Federal entity</u> for administrative expense. Any additional interest earned on Federal <u>advance payments</u> deposited in interest-bearing accounts must be remitted annually to the Department of Health and Human Services Payment Management System (PMS) through an electronic medium using either Automated Clearing House (ACH) network or a Fedwire Funds Service payment.

Entire Guideline can be found at <a href="https://www.govinfo.gov/content/pkg/CFR-2016-title2-vol1/pdf/CFR-2016-title2-vol1-sec200-304.pdf">https://www.govinfo.gov/content/pkg/CFR-2016-title2-vol1/pdf/CFR-2016-title2-vol1-sec200-304.pdf</a>

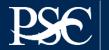

### REQUESTING A PAYMENT (from the dashboard)

| Search                         |   |
|--------------------------------|---|
| Advanced menu                  | × |
| APEX Reports                   | > |
| Payment                        | > |
| Federal Financial<br>Reporting | > |
| User Account<br>Maintenance    | > |
| Return to Main Page            |   |
| Dashboard                      |   |

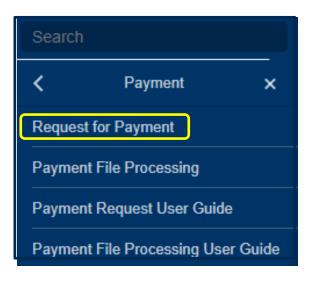

- 1. Select Menu (top left)
- 2. Select Payment
- 3. Select Request for Payment

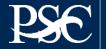

29

- 1. From the Payee Account Number (PAN) dropdown, select your PMS Account Number
- 2. Select Search
- 3. The listing of Payee Account Numbers and Subaccounts will appear
- 4. Select the sub-account(s) you are requesting a payment
- 5. Select Request Payment on selected

| Pa    | yment Request<br>"Pay             | - Search Accou<br>ee Account Number (PA<br>Subaccount (option | N):                       |              | •                   | Available Funds:  | All Funds                 | ۷                   |                   |         |
|-------|-----------------------------------|---------------------------------------------------------------|---------------------------|--------------|---------------------|-------------------|---------------------------|---------------------|-------------------|---------|
| • req | uired<br>Funds 🐗 In Transit Funds | 🕲 No Active Banking 🔒                                         | FR Delinquent 🚯 Pending I | Clear Form   | Search              | Cancel            |                           |                     |                   |         |
| 🕢 Sea | arch Results (2)                  |                                                               |                           |              |                     |                   |                           | 😁 Group Pa          | ryment Actions    | -       |
|       | Payee Account Number ()           | Subaccount 0                                                  | Bank Account Number 🗄     | Payment Type | Unexpired Funds (A) | Expired Funds (B) | In-Transit Payments (C) 🗄 | Total Funds (A+B-C) | Subaccount Status | Actions |
|       | Z888P1                            | 2019-ASG-74                                                   | *****                     | ACH Payment  | \$ 0.00             | \$ 4,710.00       | \$ 0.00                   | \$ 4,710.00         | 0                 | \$      |
|       | Z888P1                            | SPORTS-19-118                                                 | *****                     | ACH Payment  | \$ 78,096.17        | \$ 0.00           | \$ 0.00                   | \$ 78,096.17        | 0                 | \$      |
|       |                                   |                                                               |                           | н « 1 » н    | Records per page 10 |                   | 2 items                   |                     |                   |         |

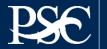

| wdown Funding Request |                                                                               |
|-----------------------|-------------------------------------------------------------------------------|
|                       |                                                                               |
|                       |                                                                               |
| ACH Payment           |                                                                               |
| 2022-09-23            | The due date will auto populate                                               |
| 5,000.00              | This is the amount needed to pay invoices, payroll, etc.                      |
| 0.00                  | This is the amount remaining from a previous payment request (not your grant) |
| 5,000.00              | This is the amount you are expected to receive in your bank account.          |
|                       | ACH Payment 2022-09-23 5,000.00 0.00                                          |

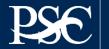

## Supporting Documentation is optional Do Not Submit any banking documents

| DOCUMENTS                             |                                                         |
|---------------------------------------|---------------------------------------------------------|
| Please upload required documents usir | ig the attachment fields below.                         |
| File Attachment:                      | Choose File No file chosen                              |
| File Attachment Name:                 |                                                         |
| File Attachment Type:                 | Supporting Documentation                                |
|                                       | Upload                                                  |
| File Attachment                       | ▲ File Attachment Name                                  |
|                                       | No files.                                               |
|                                       | K 📢 🕨 Kecords per page 10 🗸 Showing 0 to 0 of 0 entries |

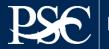

Enter the amount for each subaccount listed. Total Subaccount Amount Requested must match the total amount you entered on the first screen

#### SUBACCOUNTS

The following list of Subaccounts are associated with the account above. Enter the requested amount for each Subaccount you want included in the request. Click the Continue button to proceed to the next screen.

| 🕑 Expired Funds 🛛 👼 in Tr | ansit Funds www.No Active B | sanking 🛛 | FFR Delinque              | nt 🕤 Pendin             | g Payment Re                  | quests                    |                                        |
|---------------------------|-----------------------------|-----------|---------------------------|-------------------------|-------------------------------|---------------------------|----------------------------------------|
| Subaccount Number         | Bank Account Number         | Status    | Unexpired<br>Funds<br>(A) | Expired<br>Funds<br>(B) | In-Transit<br>Payments<br>(C) | Total<br>Funds<br>(A+B-C) | Subaccount<br>Amount<br>Requested (\$) |
| 2019-ASG-74               | ******                      | 0         | \$0.00                    | \$4,710.00              | \$0.00                        | \$4,710.00                | 3,550.00                               |
| SPORTS-19-118             | ######                      | 6         | \$78,096.17               | \$0.00                  | \$0.00                        | \$78,096.17               | 1,450.00                               |
|                           |                             |           |                           | Total Suba              | ccount Amou                   | nt Requested:             | 5,000.00                               |
|                           |                             |           |                           |                         |                               |                           |                                        |

If your drawdown request exceeds the unexpired funds amount, DPM must obtain awarding agency approval which may delay the processing of your request. Requests for payment submitted after 5:00 p.m. ET will be processed as if received on the next business day.

Continue ►

Clear

🕛 Expired Funde 🖉 In Transit Funde 🙈 No Active Penking 🔥 EEP Delinguent 🙆 Pending Perment Persuets

Cancel

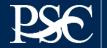

33

#### Review information – Read certification statement – Select Check Box - Submit Request

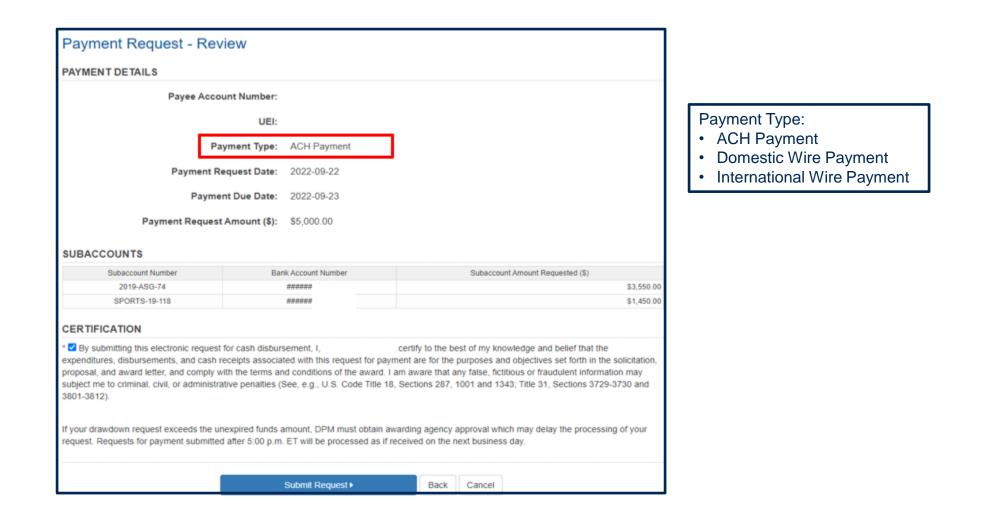

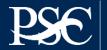

Payment Request has been submitted and Transaction Number will be provided. Select Done

| Payment Request - Comp                                                | leted                                                                            | Transaction #2050856081                                                                                                    |
|-----------------------------------------------------------------------|----------------------------------------------------------------------------------|----------------------------------------------------------------------------------------------------|
| Your Payment Request includes fu<br>Awarding Agency approval. The Tra |                                                                                  | stricted and/or expired grant funds which requires<br>Reference is 2050856081                                                                                                    |
| PAYMENT DETAILS                                                       |                                                                                  |                                                                                                    |
| Payee Account                                                         | Number:                                                                          |                                                                                                    |
|                                                                       | UEI:                                                                             |                                                                                                    |
| Paym                                                                  | ent Type: ACH Payment                                                            |                                                                                                    |
| Payment Requ                                                          | est Date: 2022-09-22                                                             |                                                                                                    |
| Payment D                                                             | Oue Date: 2022-09-23                                                             |                                                                                                    |
| Payment Request Am                                                    | nount (\$): \$5,000.00                                                           |                                                                                                    |
| SUBACCOUNTS                                                           |                                                                                  |                                                                                                    |
| Subaccount Number                                                     | Bank Account Number                                                              | Subaccount Amount Requested (\$)                                                                                                    |
| 2019-ASG-74                                                           | *****                                                                            | \$3,550.00                                                                                                    |
| SPORTS-19-118                                                         | <del>######</del>                                                                | \$1,450.00                                                                                                    |
| CERTIFICATION                                                         |                                                                                  |                                                                                                    |
| award letter, and comply with the terms and                           | with this request for payment are tor<br>conditions of the award. I am aware the | certify to the best of my knowledge and belief that the expenditures,<br>the purposes and objectives set forth in the solicitation, proposal, and<br>hat any false, fictitious or fraudulent information may subject me to<br>287, 1001 and 1343; Title 31, Sections 3729-3730 and 3801-3812). |
|                                                                       | Done •                                                                           |                                                                                                    |

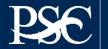

Once you select Done, it will route you back to the Payment Screen. To check the status of your submitted payment request, return to the **Dashboard**. The status will appear under **Request Status** For additional details, select the icon under **Actions** 

\*\*Payments that do not hit the hold file for approval or are rejected will not be on the dashboard. Once payment is approved, it will be removed from your dashboard. You can check the APEX – Payment Transactions to view details

| Notification                                     |               |                                                  |                                                           | Count                                                            | Å                              | Ву                                               | Actions    |
|--------------------------------------------------|---------------|--------------------------------------------------|-----------------------------------------------------------|------------------------------------------------------------------|--------------------------------|--------------------------------------------------|------------|
| FFR Ready for Prepare/Certify                    |               |                                                  |                                                           | 2 reports                                                        |                                |                                                  | <b>2</b> 0 |
| Number of Days until Password Change Re          | quired        |                                                  |                                                           | 55 days                                                          | 2022-11-17 09:30:28 4          | AM                                               | a,         |
| Number of Days until Recertification Require     | ed            |                                                  |                                                           | 355 days                                                         | 2023-09-12 12:00:00 /          | AM                                               |            |
| Payee Accounts                                   |               |                                                  |                                                           | 3 accounts                                                       |                                |                                                  | Q          |
| MY PAYMENT REQUESTS (18) Transaction Number      | Payee Account | K 📢                                              | 【 1                                                       | e 5 	✓ Displaying 1 to 4 of 4 it Request Date                    | tems                           | 🔶 Request Status 🌲                               | Actions    |
| Transaction Number                               |               | 🔶 Payment Type 🔶                                 | Request Amount 🝦                                          | Request Date                                                     | Due Date                       |                                                  |            |
|                                                  |               |                                                  | Request Amount 🔶 \$ 5,000.00                              |                                                                  |                                | Request Status     Pending Review Pending Review | Actions    |
| Transaction Number 🔶                             |               | ♦ Payment Type ♦ ACH Payment                     | Request Amount \$ 5,000.00<br>\$ 751.10                   | Request Date<br>2022-09-22 02:47:11 PM                           | Due Date 2022-09-23            | Pending Review                                   | Ţ          |
| Transaction Number 🔶<br>2050856081<br>2050854572 |               | Payment Type       ACH Payment       ACH Payment | Request Amount<br>\$ 5,000.00<br>\$ 751.10<br>\$ 1,020.63 | Request Date<br>2022-09-22 02:47:11 PM<br>2022-09-13 06:08:31 PM | Due Date 2022-09-23 2022-09-14 | Pending Review<br>Pending Review                 | ب<br>و     |

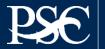

36

#### Review information and select Close when done

| Payment Request                                                               |                       |            | Tran                         | saction #2050856081          |
|-------------------------------------------------------------------------------|-----------------------|------------|------------------------------|------------------------------|
| Your Payment Request includes fund<br>approval. Once the approval is received |                       |            |                              | ich requires Awarding Agency |
| PAYMENT DETAILS                                                               |                       |            |                              |                              |
| Payee Accou                                                                   | nt Number:            |            |                              |                              |
|                                                                               | UEI:                  |            |                              |                              |
| Pay                                                                           | ment Type: ACH Pa     | ayment     |                              |                              |
| Payment Re                                                                    | guest Date: 2022-09   | -22        |                              |                              |
|                                                                               |                       |            |                              |                              |
| Paymen                                                                        | t Due Date: 2022-09   | )-23       |                              |                              |
| Payment Request /                                                             | Amount (\$): \$5,000. | 00         |                              |                              |
| SUBACCOUNTS                                                                   |                       |            |                              |                              |
| Subaccount Number                                                             | Bank Account N        | Number     | Subaccount A                 | Amount Requested (\$)        |
| 2019-ASG-74                                                                   | ******                |            |                              | \$3,550.00                   |
| SPORTS-19-118                                                                 | ******                |            |                              | \$1,450.00                   |
|                                                                               |                       |            |                              |                              |
| Account Level                                                                 | Туре                  |            | Review Re                    | ason                         |
| Subaccount - 2019-ASG-74                                                      | Exception Message     |            | The requested amounts are fr | om the expired amounts       |
| STATUS HISTORY                                                                |                       |            |                              |                              |
| Status                                                                        | Status Chan           | ge By      | Status Change Date           | Status Change Comments       |
| Payment Transaction Submitted                                                 | pms_it_support@p      | sc.hhs.gov | 2022-09-22 02:47:11 PM       |                              |
| In Process at Awarding Agency                                                 |                       |            |                              |                              |
|                                                                               |                       |            |                              |                              |
|                                                                               |                       |            |                              |                              |
|                                                                               |                       | Close      |                              |                              |

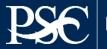

# **TYPES OF PAYMENT REQUESTS**

# Combination Requests

# Advanced Acquests Sequests Payment Details Payment Due Date\*: O2/09/2022 Expected Disbursement Amount \$ \* : 5000 Cash on Hand \$ \* : 0 Payment Request Amount \$ \* : 5000

# Reimbursable Requests

| Payment D                                                                      | etails     |
|--------------------------------------------------------------------------------|------------|
| Payment Due Date*:                                                             | 02/09/2022 |
| Expected Disbursement                                                          |            |
| Amount \$ * :                                                                  | 4000       |
| Cash on Hand \$ * :                                                            | -1000      |
| Payment Request Amount                                                         |            |
| \$*:                                                                           | 5000       |
|                                                                                |            |
|                                                                                |            |
| Payment D                                                                      | etails     |
| Payment Due Date*:                                                             |            |
| -                                                                              | 02/09/2022 |
| Payment Due Date*:                                                             | 02/09/2022 |
| Payment Due Date*:<br>Expected Disbursemen                                     | 02/09/2022 |
| Payment Due Date*:<br>Expected Disbursemen<br>Amount \$ *                      | 02/09/2022 |
| Payment Due Date*:<br>Expected Disbursemen<br>Amount \$ *<br>Cash on Hand \$ * | 02/09/2022 |

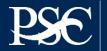

## Payment Transactions

Payment History including payments deposited, payments rejected and returned funds

| GRANTEE INQUIRY    | SEARCH CRITERIA                                                                                                    |
|--------------------|----------------------------------------------------------------------------------------------------|
| Inquiry type: *    | O Authorization Transactions <b>O Payment Transactions</b> O Grant Summary O Subaccount Summary                                                               |
| Payee Account: *   |                                                                                                    |
| Subaccount:        |                                                                                                    |
| Paid Date Range:   | From(MM/DD/YYYY):                                                                                                    |
| Save this inquiry: |                                                                                                    |
| Run Inquiry Clear  |                                                                                                    |
|                    | <ol> <li>Select your Inquiry Type</li> <li>Enter your Payee Account<br/>(PAN)</li> <li>Enter other data (if desired)</li> <li>Select "Run Inquiry"</li> </ol> |

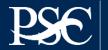

# Payment Data

| PAYEE<br>ACCOUNT | PAYMENT<br>TYPE | TRANSACTION<br>CODE | SUBACCOUNT   | SUBACCOUNT<br>REQUESTED<br>AMOUNT | TOTAL<br>PAYMENT<br>REQUEST<br>AMOUNT | REQUEST<br>DATE↓= | PAYMENT<br>DUE DATE | POST<br>DATE | DEBIT<br>DATE | SCHEDULE<br>NUMBER | PAYMENT<br>STATUS    | COMMENTS                                                    | REQUESTER |
|------------------|-----------------|---------------------|--------------|-----------------------------------|---------------------------------------|-------------------|---------------------|--------------|---------------|--------------------|----------------------|-------------------------------------------------------------|-----------|
| Z888P1           | ACH             | Z27                 | 90MPPG002504 | \$0.00                            | \$1,784,226.66                        | 09/08/2022        | 09/09/2022          | -            | -             | -                  | Payment<br>Rejected  | Awarding<br>Agency<br>Rejection<br>and/or FFR<br>Deliquency |           |
| Z888P1           | ACH             | Z27                 | 90NWC30012C3 | \$0.00                            | \$1,784,226.66                        | 09/08/2022        | 09/09/2022          | -            | -             | -                  | Payment<br>Rejected  | Awarding<br>Agency<br>Rejection<br>and/or FFR<br>Deliquency |           |
| Z888P1           | ACH             | Z27                 | 90SAPG009203 | \$0.00                            | \$1,784,226.66                        | 09/08/2022        | 09/09/2022          | -            | -             | -                  | Payment<br>Rejected  | Awarding<br>Agency<br>Rejection<br>and/or FFR<br>Deliquency |           |
| Z888P1           | ACH             | 927                 | 2101MNCILC   | \$517,509.00                      | \$12,305,111.75                       | 09/07/2022        | 09/08/2022          | 09/07/2022   | 09/08/2022    | 93735              | Payment<br>Processed | -                                                           |           |
| Z888P1           | ACH             | 927                 | CCDD20       | \$50,847.43                       | \$12,305,111.75                       | 09/07/2022        | 09/08/2022          | 09/07/2022   | 09/08/2022    | 93735              | Payment<br>Processed | -                                                           |           |

- T/C (Transaction Codes)
- 916 = Fed Wire "Same" Day Payments
- 927 = ACH "Next:" Day Payments
- Z27 = Payment was rejected
- T27 = Payment returned by Bank
- PNT = Banking completed

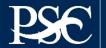

#### **Internet Access**

Payment Management Services Home Page https://pms.psc.gov

#### **Hours of Operation**

Monday through Friday: 5:00 a.m. until 11:00 p.m. EST

Saturday and Sunday: 9:00 a.m. until 9:00 p.m. EST

#### Help Desk Number

Telephone #: 877/614-5533 E-Mail: PMSSupport@psc.hhs.gov

#### **PMS Federal Holidays**

Payment Management Services is considered an Essential Government Office due to the nature of its business activities. This means as a general rule, PMS remains open for business year-round except Federal Holidays and bank holidays.

#### Payment Management Services is closed on the following Federal holidays

New Year's Day Martin Luther King, Jr. Day President's Day Memorial Day Juneteenth Day Fourth of July Labor Day Columbus Day Veteran's Day Thanksgiving Day Christmas Day

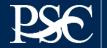

# PMS Support/HELP DESK

You can submit a ticket online and access more services using the Self-Help Web Portal at <u>https://gditshared.servicenowservices.com/hhs\_pms</u>.

Benefits include:

- Access to solutions at your own convenience through Frequently Asked Questions (FAQs)
- Use of a knowledge database to search for answers to your questions
- Track status of online service request ticket via the Web Portal
- ONE-DHHS Help Desk utilizes a comprehensive trouble ticket software package that facilitates troubleshooting and detecting problem trends.

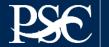

# INSIDER TIPS FOR MAKING THE PMS PROCESS WORK SMOOTHLY FOR YOU

- 1. In accordance with OMB Circulars A-102 and A-110, grant funds are to be requested for immediate disbursement needs. Requests for reimbursement may be at any time. Grantees should not be holding excess cash. Funds may be requested as often as needed during our regular business hours.
- 2. Promptly return any unused funds you will not spend within three business days.
- 3. Be sure to submit the Federal Financial Report (FFR) Federal Cash Transaction Report (FCTR) and/or the Federal Financial Report (FFR) on time, if applicable.
- 4. Promptly respond to PMS requests for information. PMS cannot release your funds until it receives the information.
- 5. Be accurate; this goes without saying. Review your Federal Cash Transaction Report (FCTR), if applicable, each quarter and reconcile any differences with your records.
- 6. Contact PMS for issues regarding your draw-down requests, cash management rules, Federal Financial Report and Federal Cash Transaction Report (FCTR). These are the areas where PMS can be of service to you. Always have your PMS account number (PAN) or EIN handy and stated on all correspondences.
- 7. Always check our web page (https://pms.psc.gov) for PMS updates, closings, etc.

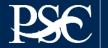

# **Training Sessions**

Payment Management Services hosts **Webinar Training Sessions** for grant recipient organizations throughout the year. Webinar Training Sessions will feature training on system access, completing a payment request, performing account inquiries, requesting reports, completing the Federal Financial Report and Federal Financial Cash Transaction Report. A question-and-answer period will be provided at the conclusion of each webinar. Training Sessions are two (2) hours long. No cost to attend.

#### Information can be found on our we page under "Training"

Grantee's Webinar Training Schedule (U.S. Eastern Time)

Dates are now available on the web page

Questions regarding training can be sent to <a href="mailto:PMS\_Training@psc.hhs.gov">PMS\_Training@psc.hhs.gov</a>

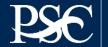

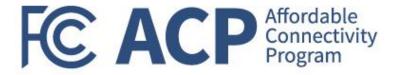

# **Performance Progress Reporting**

Miriam Montgomery, Grants Program Officer

# Why Performance Reporting?

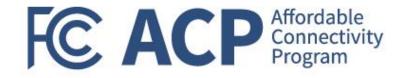

# @ the Grantee-level

- Used to determine grantee's progress against approved project outcomes
- Enables review of financial expenditures against grant accomplishments
- Captures project accomplishments
- Captures possible challenges and areas where technical assistance may be needed

# @ the Program-level

- Demonstrates program impact using structured data across recipients
- Allows for progress reporting against grant program objectives and supporting measures as described in the applicable NOFO

# **Performance reporting serves dual purposes!**

# **Performance Progress Reporting**

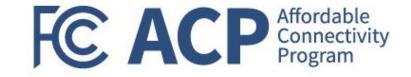

#### Performance reporting for FCC grants is a two-part submission:

Performance Progress Report Form (SF-PPR; sent directly to recipients and available at <u>www.fcc.gov/acp-grants</u>) FCC's PPR-Supplement (Sent directly to recipients and available at <u>www.fcc.gov/acp-grants</u>)

### **Reporting cadence:**

| PPR/FFR Reporting Period | Report Due Date |                  |
|--------------------------|-----------------|------------------|
| October 1 – December 31  | January 30      | Similar reportir |
| January 1 – March 31     | April 30        | quarterly FFR    |
| April 1 – June 30        | July 30         | First repo       |
| July 1 – September 30    | October 30      | <u>7/30/2</u>    |

ng cadence as submissions. rt due on 2023.

Recipients are required to attach both their completed PPR and PPR-Supplemental in GrantSolutions on a quarterly basis. FFR and PPR reports are required, including partial calendar quarters, as well as in periods where no grant award activity occurs.

# PPR v. PPR Supplement

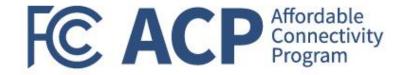

#### PPR

#### PPR submissions should include:

- A brief narrative of overall project status
- A summary of project expenditures and accomplishments
- A description of any potential issues that may affect project completion
- Additional information as appropriate, to include an explanation of cost overruns or high costs

## **PPR Supplement**

#### **PPR Supplement should include:**

- Grant program measurement data
  - Outreach-related measures; and/or
  - Enrollment-related measures
- Intended outcomes and supporting milestones
  - Grantees can have up to 5 outcomes and each outcome can have up to 8 milestones
    - For entities that received less funding than their requested amount, this will be their opportunity to update outcomes and milestones based on awarded funds

PPR is a PDF form and includes a text box to provide FCC-requested information PPR-Supplement is an Excel-based form that enables structured data collection and reporting across recipients to gauge program impact

# **PPR - Screenshots**

#### SF-PPR: Fillable portion of the template

| 1.Federal Agency and Organiz                               | PERFORMA                    |                                                                                                    |                         |                                       |                           |
|------------------------------------------------------------|-----------------------------|----------------------------------------------------------------------------------------------------|-------------------------|---------------------------------------|---------------------------|
|                                                            | FERFORMA                    | ICE PROGRESS                                                                                                    |                         |                                       |                           |
|                                                            |                             | SF-PPR                                                                                                    | KEFORI                  |                                       |                           |
|                                                            |                             |                                                                                                    |                         | Page                                  | of                        |
|                                                            |                             |                                                                                                    |                         | 0.01110.11                            | Pages                     |
| Which Report is Submitted                                  |                             | deral Grant or Other Iden<br>er Assigned by Federal /                                                           |                         | 3a. DUNS Nu                           | mber                      |
|                                                            |                             |                                                                                                    |                         | 3b. EIN                               |                           |
| 4. Recipient Organization (Nan                             | ne and complete address i   | ncluding zip code)                                                                                              |                         | 5. Recipient lo<br>or Account Nu      | lentifying Numbe<br>Imber |
|                                                            |                             |                                                                                                    |                         |                                       |                           |
| 8. Project/Grant Period                                    |                             | 7. Reporting Period                                                                                             | End Date                | 8. Final Repor                        | t? Yes                    |
| Start Date: (Month, Day, Year)                             | End Date: (Month, Day, Yea  | r) (Month, Day, Year)                                                                                           |                         | 9. Report Free<br>annual<br>guarterly |                           |
|                                                            |                             |                                                                                                    |                         | (If other, desc                       |                           |
|                                                            |                             |                                                                                                    |                         |                                       |                           |
|                                                            |                             |                                                                                                    |                         |                                       |                           |
| 11. Other Attachments                                      | (attach other docume        | nts as needed or as in                                                                                          | structed by             | the awarding                          |                           |
| 12. Certification: I certify<br>for performance of activit |                             |                                                                                                    |                         |                                       | Federal Agence            |
| 12a. Typed or Printed Name a                               | nd Title of Authorized Cert | fying Official                                                                                                  | 12c. Telep              |                                       |                           |
|                                                            |                             | ing onloa                                                                                                    | extension)              |                                       |                           |
|                                                            |                             | in the second second second second second second second second second second second second second second second | extension)<br>12d. Emai |                                       | and complete              |
| 12b. Signature of Authorized (                             | Certifying Official         | ing childr                                                                                                    | 12d. Emai               | l Address                             | and complete              |

#### Performance Progress Report (PPR) Instructions

The Performance Progress Report (PPR) is a standard, government-wide performance progress reporting format used by Federal agencies to collect performance information from recipients of Federal funds awarded under all Federal programs that exceed \$100,000 or more per project/grant period, excluding those that support research. General instructions for completing the *PPR* are contained below. For further instructions on completing the *PPR*, please contact the agency's points of contact specified in the "Agency Contacts" section of your award document.

#### Report Submissions

Print Form

- The recipient must submit the PPR cover page and any of the forms (PPR A-F), which the Federal agency requires, as specified in the award terms and conditions.
- The PPR must be submitted to the attention of the agency's points of contact specified in the "Agency Contacts" section of the award document in accordance with the requirements established in the award document.
- If additional space is needed to support the PPR, supplemental pages should be attached. The additional pages must indicate the following at the top of each page: Federal Grant or other Identifying Award Number, Recipient Organization, DUNS Number, EIN, and period covered by the Report. Page numbers should be used if a particular page is used more than once.

#### Reporting Requirements

- All recipients of grants or cooperative agreements awarded under all Federal programs that exceed \$100,000 or more per project/grant period, excluding those that support research, are required to submit a *PPR* in accordance with the terms established in the award document.
- The PPR must be submitted at least once yearly, on a quarterly, semiannual, or annual basis, as directed by the awarding Federal agency in the award document. A final PPR shall be required at the completion of the award agreement.
- For interim PPRs, the following reporting period end dates shall be used: 3/31; 6/30; 9/30; and or 12/31. For final PPRs, the reporting period end date shall be the end date of the project/grant period.

PPR, Page 2

#### FC ACP Affordable Connectivity Program

#### **SF-PPR:** Instructions

4. PPRs are due 30 days after the end of each reporting period. Final PPRs are due no later than 120 days after the period of performance.

4. The frequency of required reporting is stated in the solicitation and award documents. Interim *PPRs* are due not later than 45 days after the end of each reporting period. Final *PPRs* are due not later than 90 days after the end of the reporting period end date.

| ltern | Data Elements                                                                              | Line Item Instructions for SF-PPR                                                                                                    |
|-------|--------------------------------------------------------------------------------------------|----------------------------------------------------------------------------------------------------|
| 1     | Awarding Federal agency<br>and Organizational<br>Element to Which Report<br>is Submitted   | Enter the name of the awarding Federal agency and organizational<br>element identified in the award document or otherwise instructed by the<br>agency. The organizational element is a sub-agency within an awarding<br>Federal agency.                                                                                                    |
| 2     | Federal Grant or Other<br>Identifying Number<br>Assigned by the awarding<br>Federal agency | Enter the grant/award number contained in the award document.                                                                                                    |
| 3a    | DUNS Number                                                                                | Enter the recipient organization's Data Universal Numbering System<br>(DUNS) number or Central Contract Registry extended DUNS number.                                                                                                    |
| 3b    | EIN                                                                                        | Enter the recipient organization's Employer Identification Number (EIN)<br>provided by the Internal Revenue Service.                                                                                                    |
| 4     | Recipient Organization                                                                     | Enter the name of recipient organization and address, including zip code                                                                                                    |
|       | Recipient Account<br>Number or Account<br>Number                                           | Enter the account number or any other identifying number assigned by t<br>recipient to the award. This number is strictly for the recipient's use only<br>and is not required by the awarding Federal agency.                                                                                                    |
| 6     | Project/Grant Period                                                                       | Indicate the project/grant period established in the award document duri<br>which Federal sponsorship begins and ends. Note: Some agencies awa<br>multi-year grants for a project/grant period (e.g., 5 years) that are funder<br>in increments known as budget periods or funding periods. These are<br>typically annual increments. Please enter the project/grant period, not th<br>budget period or funding period. |
| 7     | Reporting Period End<br>Date                                                               | Enter the ending date of the reporting period. For quarterly, semi-annua<br>and annual reports, the following calendar quarter reporting period end<br>dates shall be used; 33(1;63(0;93(0); and or 12/31. For final PPRs, the<br>reporting period end date shall be the end date of the project/grant perior<br>The frequency of required reporting is usually established in the award<br>document.                   |
| 8     | Final Report                                                                               | Mark appropriate box. Check "yes" only if this is the final report for the<br>project/grant period specified in Box 6.                                                                                                    |
|       | Report or Frequency                                                                        | Select the appropriate term corresponding to the requirements container<br>in the award document. "Other" may be used when more frequent<br>reporting is required for high-risk grantees, as specified in OMB Circular<br>110.                                                                                                    |
| 10    | Performance Narrative                                                                      | Attach performance narrative as instructed by the awarding Federal<br>agency.                                                                                                    |
| 11    | Other Attachments                                                                          | Attach other documents as needed or as instructed by the awarding<br>Federal agency.                                                                                                    |

All ACP Outreach Grant recipients are required to submit a PPR.
 Reminder, PPRs are due on a quarterly basis.

# **PPR Supplement - Screenshots**

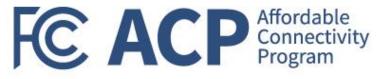

| Federal Communications Commission                                                                                                    |                                                                                                    | Fill in yellow fields ONLY                                                                                               |                            |                            |
|----------------------------------------------------------------------------------------------------|----------------------------------------------------------------------------------------------------|----------------------------------------------------------------------------------------------------|----------------------------|----------------------------|
| 45 L Street NE                                                                                                    |                                                                                                    | Fill in yellow fields ONLY                                                                                               |                            |                            |
| Washington, DC 20554                                                                                                    | Recipient Name                                                                                                    |                                                                                                    |                            |                            |
|                                                                                                    | Grant Program                                                                                                    |                                                                                                    | Fill in yellow fields ONLY |                            |
| Form Instructions - PPR Supplement                                                                                                    | Submission                                                                                                    |                                                                                                    |                            |                            |
| Release Date: June 8, 2023                                                                                                    | Percent Completion                                                                                                    | Recipient Name                                                                                                    | Recipient                  | Legend                     |
| helease bate. While 0, 2023                                                                                                    |                                                                                                    | Grant Program                                                                                                    | Funded Am                  | ount Text/Number Entry     |
| 1. Use the provided format: Please ensure that you are using the format that has                                                                                                    | Res Res                                                                                                    | pon Submission<br>Percent Completion                                                                                     | Award Num                  | be <mark>r No Input</mark> |
| been provided to you for the document. This format may include specific fonts, margins,                                                                                                    | 1. For the Period of Performance, what is                                                                                |                                                                                                    |                            |                            |
| and cell formatting. Using the provided format will help ensure consistency across all                                                                                                    | the targeted number of outreach activities/events                                                                        |                                                                                                    | _                          |                            |
| documents and make it easier to read and understand.                                                                                                    | planned? (Performance Measure #1)                                                                                        | Question                                                                                                    | Response                   | Additional Comments        |
| <ul> <li>Prior to submission to FCC, all completed report must be saved with the following</li> </ul>                                                                                      | 2. For the Period of Performance, what is                                                                                | I. For the QUARTER, what was the actual                                                                                  |                            |                            |
| <ul> <li>Prior to submission to PCC, all completed report must be saved with the rollowing<br/>naming convention in GrantSolutions: "Grant Program_Award Number_Recipient Name"</li> </ul> | the targeted number of individuals reached to                                                                            | number of outreach activities/events held?                                                                               |                            |                            |
|                                                                                                    | increase awareness of the ACP (Performance                                                                               | (Performance Measure #1)                                                                                                 |                            |                            |
| (ex: NCOP_ ACOGP1234567_123 Department of Housing and Community Development"<br>- The Baseline (Q1) tab is intended for the first submission due on July                                   | 3. For the Period of Performance, what is                                                                                | 2. For the QUARTER, what was the actual                                                                                  |                            |                            |
|                                                                                                    | the targeted number and type of in-person<br>enrollment assistance events planned?                                       | number of individuals reached to increase<br>awareness of the ACP (Performance Measure #2)                               |                            |                            |
| 30, 2023 which covers Quarter 1: April 1 - June 30.                                                                                                    | 4. For the Period of Performance, what is                                                                                | 3. For the QUARTER, what was the actual                                                                                  |                            | n the decument have        |
| - The <i>Quarterly</i> tab is intended for the subsequent quarters:                                                                                                    | the targeted number of people enrolled as a result                                                                       | number and type of in-person enrollment                                                                                  |                            | n the document have        |
|                                                                                                    | of enrollment events?                                                                                                    | assistance events held? (Performance Measure                                                                             |                            |                            |
| PPR Reporting Period Report Due Date October 1 – December 31 January 30                                                                                                    |                                                                                                    | 4. For the QUARTER, what was the actual                                                                                  | hoon decignated            | for text entry. PPR        |
|                                                                                                    | Question Response                                                                                                    | number of people enrolled as a result of enrollment                                                                      | Deen designated            |                            |
|                                                                                                    | 5. Recipient (Outcome #1): Identify each projected                                                                       |                                                                                                    |                            |                            |
| April 1 – June 30         July 30           July 1 – September 30         October 30                                                                                                    | outcome, subsequent milestones that will be met,                                                                         | Guestion                                                                                                    | Sunnlement MU              | ST be submitted in         |
|                                                                                                    | and status of each milestone. <i>(Character Limit:</i>                                                                   | <ol> <li>Recipient (Outcome #1): Identify each projected<br/>outcome, subsequent milestones that will be met.</li> </ol> |                            |                            |
| - Only submit responses in the corresponding form for the appropriate quarter (eg: any                                                                                                    | 500 characters including spaces)                                                                                         | and status of each milestone. (Character Limit:                                                                          |                            |                            |
| entries in the <i>Quarterly</i> tab submitted within the Q1 timeframe will not be considered)                                                                                              |                                                                                                    | 500 characters including spaces)                                                                                         | Micros                     | oft Excel.                 |
|                                                                                                    |                                                                                                    |                                                                                                    |                            |                            |
|                                                                                                    |                                                                                                    |                                                                                                    |                            |                            |
| <ol><li>Recipient and Subrecipient Data: This form should only be completed by the</li></ol>                                                                                               |                                                                                                    |                                                                                                    |                            |                            |
| recipient. However, the recipient is responsible for ensuring that all data included in this                                                                                               | 5.a) Milestone #1 Description                                                                                            | <u> </u>                                                                                                    |                            |                            |
| report encompasses any and all data collected by the subrecipient(s) and/or                                                                                                    | 5.b) Milestone #2 Description                                                                                            | <u> </u>                                                                                                    |                            |                            |
| contractor(s). This data shall include any and all outcomes and milestones from                                                                                                    | 5.c) Milestone #3 Description                                                                                            | 5.a) Milestone #1 Description                                                                                            |                            |                            |
| subrecipient(s) and/or contractor(s). Collection of all data shall ensure that the recipient is                                                                                            | 5.d) Milestone #4 Description                                                                                            | 5.b) Milestone #2 Description<br>5.c) Milestone #3 Description                                                           |                            |                            |
| reporting on all milestones and outcomes as a result of ACP Outreach Grant Program                                                                                                    | 5.e) Milestone #5 Description                                                                                            | 5.d) Milestone #4 Description                                                                                            |                            |                            |
| funding, to include funding passed through to subrecipient(s) and contractor(s).                                                                                                    | 5.f) Milestone #6 Description<br>5.g) Milestone #7 Description                                                           | 5.e) Milestone #5 Description                                                                                            |                            |                            |
|                                                                                                    | 5.h) Milestone #7 Description                                                                                            | 5.f) Milestone #6 Description                                                                                            |                            |                            |
| 3. Only enter text in yellow cells: The yellow cells in the document have been                                                                                                    |                                                                                                    | 5.g) Milestone #7 Description                                                                                            |                            |                            |
| designated for text entry. Please ensure that you only enter text in these cells. If you need                                                                                              | <ol> <li>Recipient (Outcome #2): Identify each projected<br/>outcome, subsequent milestones that will be met.</li> </ol> | 5.h) Milestone #8 Description                                                                                            |                            |                            |
| to provide additional information or comments, please use the designated Additional                                                                                                    | and status of each milestone. <i>(Character Limit:</i>                                                                   | 6. Recipient (Outcome #2): Identify each projected                                                                       |                            |                            |
| Comments sections.                                                                                                    | 500 characters including spaces)                                                                                         | outcome, subsequent milestones that will be met,                                                                         |                            |                            |
|                                                                                                    |                                                                                                    | and status of each milestone. (Character Limit:<br>500 characters including spaces)                                      |                            |                            |
| 4. Do not add or delete rows or columns: To maintain the integrity of the                                                                                                    |                                                                                                    | The construction and the structure spectrum                                                                              |                            |                            |
| document, do not add or delete rows or columns. Please refrain from renaming the tabs or                                                                                                   |                                                                                                    |                                                                                                    |                            |                            |
| changing the file format. This will help ensure that the document remains consistent for all                                                                                               |                                                                                                    |                                                                                                    |                            |                            |
| users. This will also enable the FCC to analyze progress and performance data acr                                                                                                    |                                                                                                    |                                                                                                    |                            |                            |
| grant recipients to inform overall program impact.                                                                                                    | Complete this tab ONLY for the <u>July 3</u>                                                                             | 0. 2023                                                                                                    |                            |                            |
|                                                                                                    |                                                                                                    | escription                                                                                                    |                            |                            |
| 5. Additional comments are optional unless specified: Unless otherwise                                                                                                    | submission. Provide updates to outc                                                                                      | omes. Description                                                                                                    |                            |                            |
| specified, additional comments are optional and do not need to be included in the                                                                                                    |                                                                                                    |                                                                                                    |                            |                            |
| document. m                                                                                                    | ilestones, and performance targets as                                                                                    | s part of Description                                                                                                    |                            |                            |
| 6. Submit file as an excel (.xlsx): When submitting the document, please er                                                                                                    |                                                                                                    |                                                                                                    | nplete this tab for        |                            |
| that you save it as a Microsoft Excel (.xlsx) file. Do not submit the document in any c                                                                                                    | this submission.                                                                                                    | Description                                                                                                    |                            |                            |
| file format, such as PDF, JPEG, or other file types. This will help ensure that the doc                                                                                                    |                                                                                                    | Description                                                                                                    | subsequent                 |                            |
| can be easily opened and read by others. All submissions must be done via                                                                                                    |                                                                                                    | me #3): Identify                                                                                                    |                            |                            |
| https://grantsolu                                                                                                    | and status of each milestone. (Character Limit:                                                                          | outcome, subsequent milestones SUDD                                                                                      | nissions (Q2 – Q8).        |                            |
| assigned Grants Machement Specialist and the FCC Program Officer.                                                                                                    | 500 characters including spaces)                                                                                         |                                                                                                    |                            |                            |
|                                                                                                    |                                                                                                    | 500 characters including spaces)                                                                                         |                            |                            |
|                                                                                                    |                                                                                                    |                                                                                                    |                            |                            |
| Instructions     Baseline (Q1)     Quarterly     ①                                                                                                    |                                                                                                    |                                                                                                    |                            |                            |
| anstructions baseline (QT) Quarterly (+)                                                                                                    | Instructions Baseline (Q1) Quarterly (                                                                                   | +)                                                                                                    |                            |                            |
|                                                                                                    |                                                                                                    |                                                                                                    |                            |                            |
|                                                                                                    | 2                                                                                                    | Instructions Baseline                                                                                                    | (Q1) Quarterly             |                            |

Federal Communication Commission (FCC) Consumer and Governmental Affairs Bureau (CGB)

# PPR Supplement – Baseline Tab

Baseline the July

Ð

<u>entii</u> part

mplete

ō

"(D))"

0

Ö

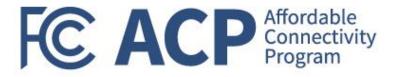

- The Baseline Tab will need to be completed to represent Q1 reporting
- Once grantees submit their initial PPR Supplemental, future grantee progress will be tracked against Baseline information that was submitted in July 2023
  - Grantees will not be able to update Baseline (Q1) data in future PPR Supplemental submissions
- Below are data elements that are found in the Baseline (Q1) tab that will not be repeated/requested as part of future quarterly submissions:
  - 1. For the Period of Performance, what is the targeted number of outreach activities/events planned? (*Performance Measure #1*)
  - 2. For the Period of Performance, what is the targeted number of individuals reached to increase awareness of the ACP? (*Performance Measure #2*)
  - **3.** For the Period of Performance, what is the targeted number and type of in-person enrollment assistance events planned? (*Performance Measure #3*)
  - 4. For the Period of Performance, what is the targeted number of people enrolled as a result of enrollment events?
- Questions 5 15 will be repeated in subsequent quarterly submissions as they are meant to demonstrate grant-funded progress/accomplishments that took place during the reporting period

# PPR Supplement – Quarterly Tab

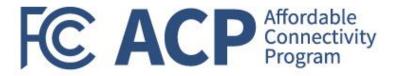

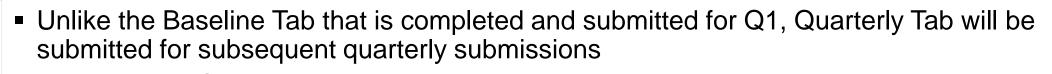

- Final PPR Supplement submission will be due 120 days post end of performance period
- For Q2 Q8, the FCC will <u>only</u> review information provided under the Quarterly Tab to represent progress during the reporting period
  - Reminder: FFR quarterly submissions represent cumulative obligations and expenditures
- All questions under this Tab must be completed fully each quarter

## Key Takeaways:

- 1. Baseline Tab should capture target numbers for the Period of Performance and actual numbers for the reporting period (May June, 2023) as applicable
- 2. All recipients must submit the Baseline Tab for the first quarterly submission (Due: July 30,2023)
- 3. All recipients must submit the Quarterly Tab for all subsequent quarterly submissions (Q2 Q8)
- 4. PPR-Supplements must be submitted via GrantSolutions as an Excel-based attachment only

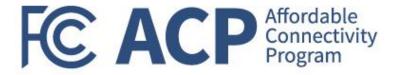

# Break

# (We will resume in 5 minutes)

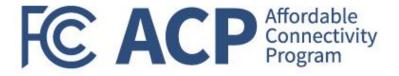

# ACP Application Enhancement Update & Enrollment Walkthrough

Jamile Kadre, Telecommunications Access Policy Division, Wireline Competition Bureau

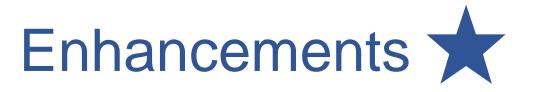

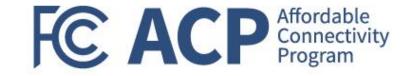

Over the last few months, the Commission and USAC have made a number of enhancements to help streamline the National Verifier application process for consumers, including:

- Streamlining the account creation process by not requiring the consumer to sign back in after creating an account;
- Updating the identify verification section to clarify that providing the last four digits of your SSN will likely result in faster processing, that the identity check does not affect the consumer's credit, and which types of government IDs are acceptable
- Updating error messages that consumers receive so that it is easier for consumers to understand the action they need to take and why they have received an error while applying and simplifying the language outlining document requirements, with acceptable documentation examples added

During the walkthrough, application enhancements will be marked with a blue star  $(\sum_{i=1}^{n})$ .

# Enhancements (cont.)

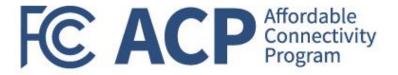

- Reducing the number of steps that a consumer must take before finding out their eligibility
  - For those who can qualify through a data-match with an eligibility database, applicants now only have 3 steps before learning if they qualify
  - Program selection now only requires 1 question for the majority of applicants, asking them to select if they qualify for Medicaid and/or SNAP
- Simplifying the consumer certification language and process to one step, requiring only 1 written confirmation
- Automatically moving an applicant to the next step of the application once they create an account
- Giving applicants explicit instructions to sign up with a provider once they are approved
- Simplifying the application process for mobile phone users; and
- Transitioning the application landing page to <u>GetInternet.gov</u> or <u>AccedeaInternet.gov</u> for Spanish speakers.
  - AffordableConnectivity.gov will remain a resource for consumers, participating providers, and digital navigators.

# **Consumer Application Process**

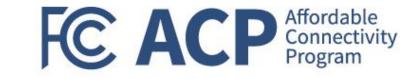

- Consumers can qualify to participate in the ACP through their participation in certain qualifying programs (such as SNAP and Medicaid) or if their income is at or below 200% of the Federal Poverty Guidelines
- Once qualified, consumers sign up with a participating service provider of their choice to receive service
- Consumers can complete these steps by either qualifying directly through the National Verifier or by working through the process with their desired service provider

FC

 $\bigoplus$  English  $\lor$   $\bigotimes$  Sign in

We've made some updates: This is now an official FCC website. View the previous non-FCC content.

# Save on your internet bill

With the FCC's Affordable Connectivity Program, you can save on your bill and may be able to get high-speed internet for free.

Apply

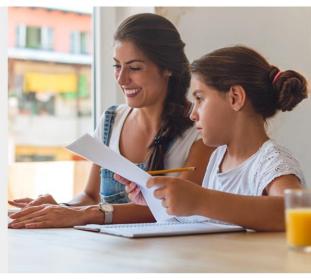

#### What are the program benefits?

- Service discount up to \$30/month
- Service discount up to \$75/month on qualifying Tribal lands
- Device discount up to \$100 for a qualifying device

#### How can I qualify?

- You, or your child or dependent are enrolled in government programs like Medicaid, SNAP, WIC, or others, or,
- Based on your household income
- Learn more about how you qualify.

#### How do I sign up?

#### 1 Apply

Apply now. We'll help you every step of the way.

#### Apply

#### 2 | Get internet

Contact an internet company to get your benefit. FC ACP Affordable Connectivity Program

#### Home address where you will get internet

It cannot be a P.O. Box.

Street Number and Name

Street Number and Name

Apartment, Unit, etc.

Apt, Unit, etc.

City or Town

City or Town

#### State or Territory

State or Territory

#### Zip Code

00000

My mailing address is different than my home address.

 $\checkmark$ 

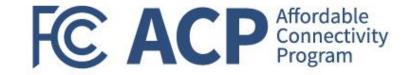

#### Federal Communication Commission (FCC) Consumer and Governmental Affairs Bureau (CGB)

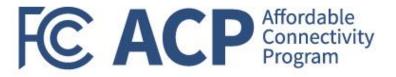

Next

# Contact information Please provide the best email address to receive important reminders about your application. Email Address email@email.com

# Phone (optional)

(000) 000-0000

By providing a phone number, you consent to letting USAC contact you at that phone number via artificial or prerecorded voice message or text for important reminders and updates about your Affordable Connectivity Program benefit. For text messages, message and data rates may apply. Text STOP to end messages.

Back

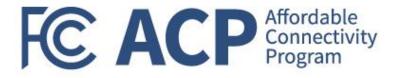

We'll use this information to see if you are eligible. It won't affect your credit.

# Do you want us to check your identity with the last four digits of your Social Security Number?

Providing the last four digits of your Social Security Number may speed up the process and reduce the need to provide documentation, but is not required.

Yes, use the last four digits of my Social Security Number.

Back

No, I want to provide an official document (Driver's License, Taxpayer Identification Number, Passport, etc.) or use my Tribal ID number.

#### Fill out your information

We'll use this information to see if you are eligible. It won't affect your credit.

| Enter the last four digits of your Social Security Number.<br>Last 4 digits of your Social Security Number<br>XXX - XX - |      |
|----------------------------------------------------------------------------------------------------|------|
| Back                                                                                                    | Next |
|                                                                                                    |      |

Next

Consumers can verify their identity using the last four digits of their Social Security Number (SSN), Tribal ID number, or other government ID. Providing their SSN will likely result in faster processing of their application.

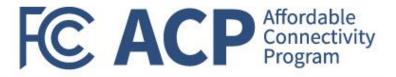

We'll use this information to see if you are eligible. It won't affect your credit.

# Do you want us to check your identity with the last four digits of your Social Security Number?

Providing the last four digits of your Social Security Number may speed up the process and reduce the need to provide documentation, but is not required.

Yes, use the last four digits of my Social Security Number.

No, I want to provide an official document (Driver's License, Taxpayer Identification Number, Passport, etc.) or use my Tribal ID number.

Back

Next

## Fill out your information

#### What form of identification would you like to use?

You can use your Tribal ID number or any valid Government ID issued by the United States or another country as long as it has your full name, date of birth, and is not expired.

#### Other Government Identification

Please choose one from the list:

|       | Select 🗸                       |  |
|-------|--------------------------------|--|
|       | Select                         |  |
|       | Driver's License               |  |
| Back  | Military ID                    |  |
|       | Passport                       |  |
| Retur | Taxpayer Identification Number |  |
| Priva | Tribal Identification Number   |  |
|       | Other Government ID            |  |

You can see examples of forms of identification if you click the drop-down menu.

We'll use this information to see if you are eligible. It won't affect your credit.

#### Full name as it appears on your identification

Enter the name you have on your official documents like Social Security Card or Government ID. This should be your full legal name, not a nickname.

#### **First Name**

First Name

#### Middle Name (optional)

Middle Name

#### Last or Family Name

Family Name

#### Date of Birth

| Month | Day | Year |  |
|-------|-----|------|--|
| MM    | DD  | YYYY |  |

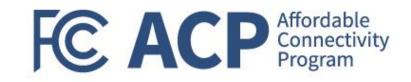

Consumers must enter their first and last name as it appears on official documents. Entering a middle name is optional. Consumers must enter their date of birth.

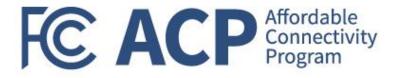

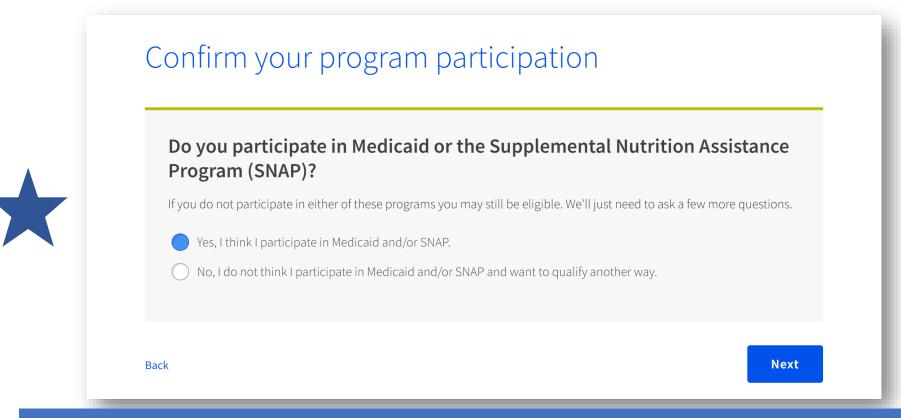

Consumers will answer "Yes" or "No" if they think that they participate in Medicaid or SNAP. Because the majority of consumers qualify based on their participation in Medicaid or SNAP, being asked this question early in the application helps simplify the application process for the consumer.

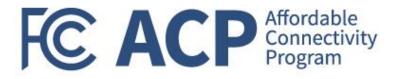

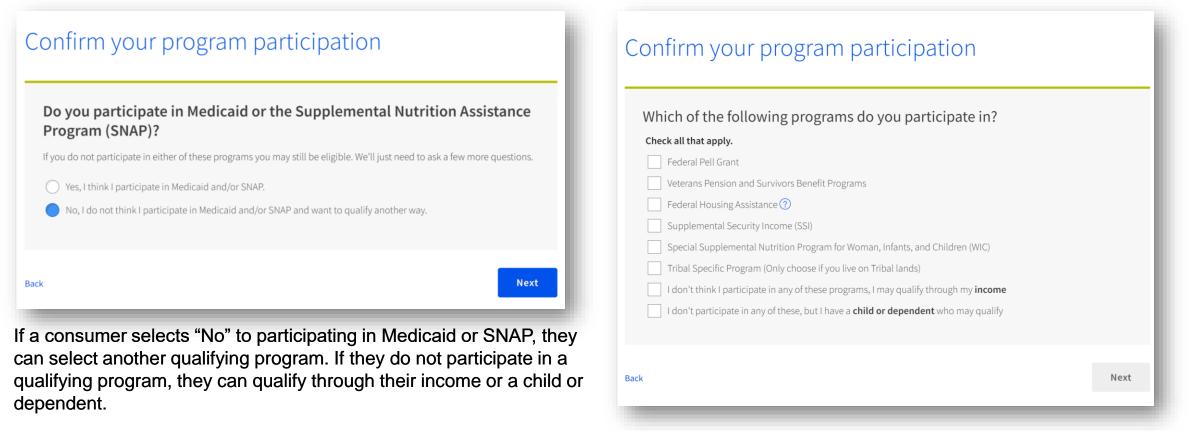

#### Note that USAC has federal data connections with:

- Centers for Medicare and Medicaid Services (CMS) to verify participation in Medicaid,
- United States Department of Housing and Urban Development (HUD) to verify participation in federal housing assistance programs such as public housing and housing choice voucher programs,
- United States Department of Education (ED) to verify applicant participation in Federal Pell Grant, and
- United States Department of Veteran Affairs (VA) to verify participation in qualifying Veterans Pension and Survivors Benefit programs. <u>https://www.usac.org/about/affordable-connectivity-program/acp-processes/check-consumer-eligibility/database-connections/</u>

#### Review your information

Please review the information you provided and make any edits.

Your Information

Name

Apple Berry

Home Address

123 Not Real Road

Town, NJ 12345

Mailing Address

Same

Date of Birth

1/01/1980

Phone (optional)

Not Provided

Email Address

MaSCtest@email.com

#### Your ID

Back

Last four digits of your Social Security Number XXX-XX-1111

The information you provided will be used to check if you are eligible for the Affordable Connectivity Program (ACP).

By submitting this form, you agree to the <u>National Verifier terms and conditions</u> and consent that all information you are providing (including any information you may be providing on behalf of another member of your household) may be collected, used, shared, and retained for the purpose of applying for and/or receiving the Affordable Connectivity Program benefit.

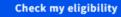

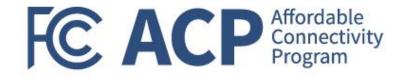

Consumers must review the information they provided and can make edits directly in this page.

Consumers must consent to the eligibility check.

Federal Communication Commission (FCC) Consumer and Governmental Affairs Bureau (CGB)

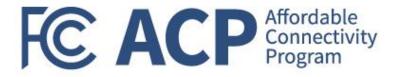

# We need more information to see if you qualify

A few things happened:

- We couldn't find your address, please show us where you live on a map.
- We couldn't confirm your eligibility, please attach a photo of a document that shows you (or your child or dependent) participate in a government assistance program or your income.

#### What to do next

You need to **create an account** to save your information and continue your application.

Create account

If USAC is unable to verify a consumer's eligibility or if they have an existing application in progress, they will receive specific information on what they'll need to do next based on their specific situation.

#### Create your account

You need to create an account to save your information and continue your application.

#### Username

This could be your email address or unique ID.

#### MASCtest@email.com

#### Create a password

Choose something that is a mix of letters, numbers, and symbols. Write down your password and keep it in a safe location because you will need to use it again.

- At least 8 characters long
- At least 1 capital letter
- At least 1 number (0-9)
- At least 1 special character (!@#\$%^&\*)
- No restricted phrases (?)

Show password

#### Confirm password

Type the same password again.

Show password

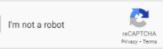

FC ACP Affordable Connectivity Program

Their next step is to create an account or sign into their existing account to complete their application.

If a consumer needs to create an account, they will enter a username and password.

If a consumer already has an account, they will be asked to sign in.

After creating the account or signing in, the consumer will automatically be signed in and will continue to the next step in their application.

Create account and sign in

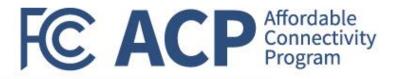

# **Confirm Your Location**

Show us that your address is right.

This is the information you gave us.

Address: 123 NOT REAL ROAD,

TOWN, NJ 12345

If you see a typo in your address, fix it here.

You have until **7/2/2023** to confirm your address. If you miss the deadline, you will need to submit a new application.

**How to Find Your Address** 

Confirm where you live by double clicking on the map or use the (+) button to zoom in. Drop a pin once you find your address.

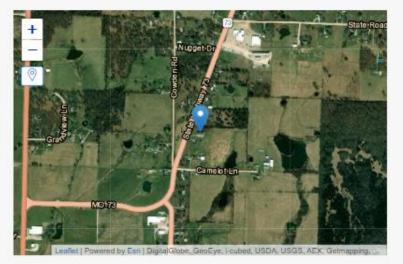

If you do not zoom in enough, you will not be able to drop a pin.

Latitude

Longitude

Note: If you live on Tribal lands, this information will be used to confirm you qualify for the enhanced Tribal benefit.

Here we see an example of one type of information a consumer might need to confirm.

Federal Communication Commission (FCC) Consumer and Governmental Affairs Bureau (CGB)

+

Next

## We Could Not Confirm Your Eligibility

(i) You have until 7/2/2023 to provide documentation to confirm your eligibility. If you miss this deadline, you will need to submit a new application.

If you think you may have entered any of your information (such as a name, date of birth, or address) incorrectly, or would like to add a child or dependent, fix it here.

# Are you or someone in your household in any of these?

#### Choose one.

- SNAP (Supplemental Nutrition Assistance Program) or Food Stamps (?)
- O Medicaid
- Supplemental Security Income (SSI)
- Federal Housing Assistance
- Veterans Pension and Survivors Benefit Programs
- Federal Pell Grant in the current award year
- Free and Reduced-Price School Lunch or Breakfast Program, or enrollment in a USDA Community Eligibility Provision School in the current school year
- Special Nutrition Program for Women, Infants, and Children (WIC)
- Tribal Specific Program (only choose if you live on Tribal lands)
- I don't participate in one of these programs, I want to qualify through my income.

| Back | Save | N |
|------|------|---|

#### **Document Requirements**

Provide a document that includes:

- Your name, or your dependent's name
- The name of the qualifying program, such as SNAP
- The name of the government, Tribal entity, or program administrator that issued the document
- An issue date within the last 12 months or expiration date (in the future)

Document examples:

- Benefit award letter
- Statement of benefits
- Benefit verification letter
- Screenshot of online benefits portal

#### Upload your documents

- You can use the following file types: .jpg, .jpeg, .png, .pdf, or .gif
- Make sure that your file is not too large. The size limit is 10MB.
- If you are using a phone, you can take a photo of your document and upload it.

#### Choose file

Willingly giving false or fraudulent information to get Lifeline or ACP benefits is punishable by law and can result in fines, jail time, deenrollment, or being barred from the program.

Back

lext

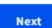

FC ACP Affordable Connectivity Program

Here is another example, this time of a consumer whose eligibility could not be confirmed.

Save

# By signing your name below, you agree with the following statements:

#### Qualifications

I or someone in my household currently gets benefits from a program that qualifies for the Affordable Connectivity Program, or my annual household income is 200% or less than the Federal Poverty Guidelines.

#### Internet company notification

I understand that I must tell my internet company within 30 days:

- If my household no longer qualifies for the Affordable Connectivity Program or
- if I move to a new address.

#### Only one benefit per household allowed

I understand that my household can only receive one monthly service benefit and one device discount (desktop, laptop, or tablet) through the Affordable Connectivity Program, and to the best of my knowledge, my household is not getting more than one service benefit and one device discount.

#### Potential impact on your bill if program ends

I understand that the Affordable Connectivity Program is a federal government benefit that reduces my internet service bill, and my household will be subject to the internet company's undiscounted general rates, terms, and conditions if my household continues to subscribe to the service after the conclusion of the Affordable Connectivity Program.

#### How your information will be used

I agree that all of the information I provide on this form may be collected, used, shared, and retained by the Affordable Connectivity Program Administrator (Universal Service Administrative Company) for the purposes of applying for and/or receiving the Affordable Connectivity Program benefit.

FC ACP Affordable Connectivity Program

 I agree that my state or Tribal government may share information about my benefits for a qualifying program with the Affordable Connectivity Program Administrator if required by law and this information will be used only to help find out whether I can get an Affordable Connectivity Program benefit.

#### Check eligibility at any time

The Affordable Connectivity Program Administrator or my service provider may check whether I still qualify at any time.

#### Must meet recertification deadline

In order to confirm that I still qualify for the Affordable Connectivity Program benefit, I understand that I have to respond to a recertification request by the deadline or I will be removed from the Affordable Connectivity Program and my benefit will stop.

| Your Signature       | Here we see the statements that an applicant has to |
|----------------------|-----------------------------------------------------|
| Type your name below | agree with. Consumers only                          |
| Apple Berry          | have to sign once at the end                        |

I understand this is a digital signature, and this is the same as if I signed my name with a pen.

Back

Submit

# We are reviewing your documents

We'll email you when our review is complete. You can check the status of your application at any time on your account homepage

It generally takes about 15 minutes, but could be up to 2 days.

 Seed Help?
 If you have questions about the Affordable Connectivity Program (ACP), call us at 1 (877)

 384-2575 or send us an email at ACPSupport@usac.org.

This is the message a consumer who needs to provide additional documentation will see.

Most documentation is reviewed in 15 minutes, regardless of the type of documentation submitted. However, there are some instances where it may take us longer. For example, if documents are submitted outside of business hours (9 a.m. to 9 p.m. ET Monday - Sunday) it will be queued up for review the following day. There are other cases where documentation needs to be escalated for further review.

Federal Communication Commission (FCC) Consumer and Governmental Affairs Bureau (CGB)

FC ACP Affordable Connectivity Program

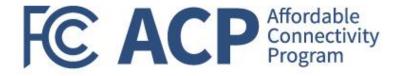

# Contact an internet company to get your benefit

You're approved to get your benefit. Sign up by August 16, 2023.

#### What to do next

#### If you already have internet

Contact your internet company and say, "I have been approved for the Affordable Connectivity Program and would like to apply it to my service." Then, give them the information below.

#### If you don't currently have internet

Find an internet company that can provide service to your address and say, "I have been approved for the Affordable Connectivity Program and would like to sign up for internet." Then, give them the information below.

If USAC is able to verify a consumer's eligibility, they will receive notice that they qualify for the benefit.

| Application ID:                  |
|----------------------------------|
| 369565-80722                     |
|                                  |
| ull legal name:                  |
| Apple Berry                      |
| ddress:                          |
| 23 NOT REAL ROAD,                |
| OWN, NJ 12345                    |
| Nethod of identity verification: |
| ast 4 digits of SSN              |
| ast 4 digits of SSN              |

We have sent this information to the email you provided on your application.

| Do you live on Tribal lands?               |   |
|--------------------------------------------|---|
| Need to find an internet company near you? | + |
|                                            |   |

Need help? If you have questions about the Affordable Connectivity Program (ACP), call us at 1 (877) 384-2575 or send us an email at ACPSupport@usac.org.

#### Welcome APPLE

The National Verifier is a tool to help you confirm your eligibility for the Lifeline Program and/or the Affordable Connectivity Program (ACP).

Get Started Need Help?

#### Do you need to start an application?

To start an application for either ACP or Lifeline, select one of the blue buttons below. If you are interested in recieving an ACP and Lifeline benefit, select "Start Lifeline Application".

#### Do you already have an application?

You can check the My Applications table below to see if you already have an application. To return to an incomplete application, select the "Return to Application" button. If you need to edit an application, please review the "Need Help" section.

Start Lifeline Application

Start ACP Application

#### **My Applications**

Here are all your applications from the last 180 days. You can start a new application when your last one expires.

| Deturn |       | alicati |     |
|--------|-------|---------|-----|
| Return | το Αρ | plicat  | ion |

| Application Type              | Application ID | Application Created | Expiration Date | Status    |
|-------------------------------|----------------|---------------------|-----------------|-----------|
| Affordable Connectivity (ACP) | B69565-80722   | 05/18/2023          | 08/16/2023      | Qualified |
|                               |                |                     |                 |           |

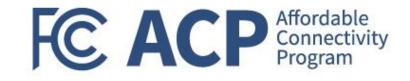

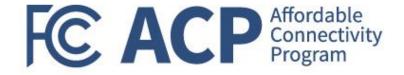

#### Resources

- Visit our consumer-facing website <u>AffordableConnectivity.gov</u> for more information
- Video demonstration of the new consumer application
- Screenshots of different workflows in the new consumer application
- Updated <u>online application instructions</u> are available in English and 9 other languages

Important to note here the distinction between AffordableConnectivity.gov and GetInternet.gov. The former has more general resources and information, and the latter is directed towards the application only.

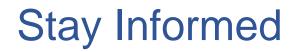

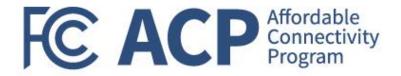

- Find upcoming trainings and other resources on the <u>ACP Learn page</u>
- Questions? Email <u>ACProgram@usac.org</u>
  - The ACP Support Center is available by email at <u>ACPSupport@usac.org</u> or phone (877) 384-2575 seven days a week from 9 a.m. – 9 p.m. ET

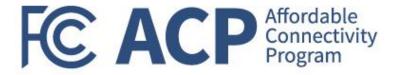

## ACP Outreach Resources & Toolkit

Keyla Hernandez-Ulloa, Deputy Chief of Consumer Affairs & Outreach Division

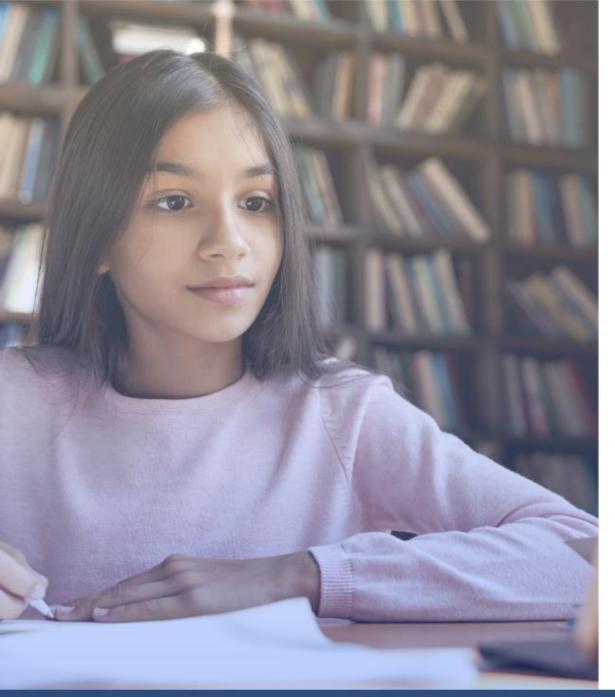

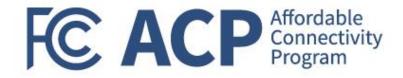

### How can the FCC Support Your Outreach Efforts?

## CAOD Role

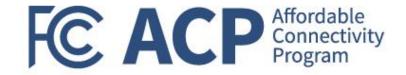

- To assist with scheduling an FCC speaker at a virtual event. Email <u>ACPSpeakers@fcc.gov</u>
- To support print requests that are in addition to materials covered by your budget as part of your award agreement. E-mail <u>ACPInfo@fcc.gov</u>
- To provide train-the-trainer sessions for your staff. Email <u>ACPSpeakers@fcc.gov</u>
- To address general inquiries related to outreach. Email outreach@fcc.gov

## **ACP Outreach Toolkit**

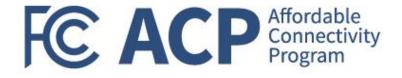

| Social                                                                                                    | Printables                                                                                                    | Videos and PSAs                                                           |
|----------------------------------------------------------------------------------------------------|----------------------------------------------------------------------------------------------------|---------------------------------------------------------------------------|
| <ul> <li>Logos</li> <li>Social Media Images</li> <li>Draft Posts</li> <li>Newsletter Insert</li> <li>Draft Press Release</li> </ul> | <ul> <li>Fact Sheet</li> <li>Flyer</li> <li>9" x 5" Info Card</li> <li>¼ Page Handout</li> <li>Poster/Infographic</li> </ul> | <ul> <li>ASL Video</li> <li>Overview Video</li> <li>Audio PSAs</li> </ul> |

The ACP Outreach Toolkit can be accessed at:

www.affordableconnectivity.gov/community-resources/

## **ACP Outreach Resources**

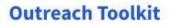

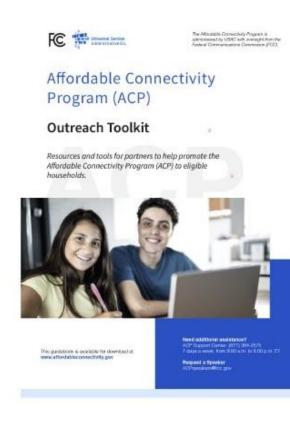

#### Full page Flyers

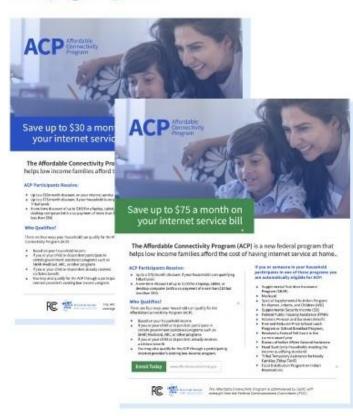

#### Social Media Graphics

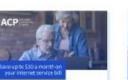

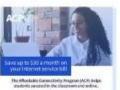

FC ACP Affordable Connectivity Program

RC 12-

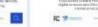

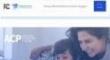

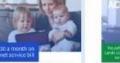

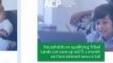

The All-Andrée Connectivity Program (ACP) connects relevances, relevances, an one possibilities exists. In an all-andree Connectivity Program (ACP) connects werpans, received and an one possibilities exists. In an all-andree Connectivity Program (ACP) connects werpans, received and an one possibilities exists. In an all-andree Connectivity Program (ACP) connects werpans, received and an one possibilities exists. In an all-andree Connectivity Program (ACP) connects werpans, received and an one possibilities exists. In an all-andree Connectivity Program (ACP) connects werpans, received and an one possibilities exists. In an all-andree Connectivity Program (ACP) connects werpans, received and an one possibilities exists. In an all-andree Connectivity Program (ACP) connects werpans, received and an one possibilities exists. In an all-andree Connectivity Program (ACP) connects werpans, received and an one possibilities exists. In an all-andree Connectivity Program (ACP) connects werpans, received and an one possibilities exists. In an all-andree Connectivity Program (ACP) connects werpans, received and an one possibilities exists. In an all-andree Connectivity Program (ACP) connects werpans, received and an one possibilities exists. In an all-andree Connectivity Program (ACP) connectivity Program (ACP) and and and werpans, received and and an all and an all an all an all an all an all an all and an all an all and an all

R 2----

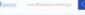

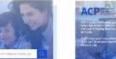

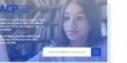

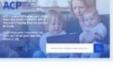

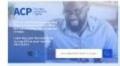

## Free Printed Toolkit Items

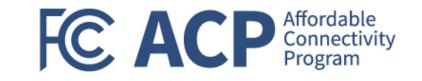

- By request to <u>acpinfo@fcc.gov</u>
- Format your toolkit print requests as follows: *Request 500 Fact Sheets (English) and 250 Fact Sheets (Spanish) to: Mary Smith*  230 Main Street *Anytown, USA 90210*
- Allow 2-3 weeks for UPS Delivery

## Free Virtual ACP Presentations FC ACP Affordable Connectivity Program

- Good for gatherings of consumer groups or those who interact with eligible households.
- Please schedule three to four weeks in advance.
- Email <u>acpspeakers@fcc.gov</u>

### Stay up to date

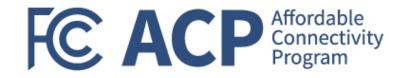

- Join our mailing list for additional information and an invitation to a free, monthly virtual briefing
- Send an email to <u>outreach@fcc.gov</u>
- Log into our webpage at fcc.gov/outreach

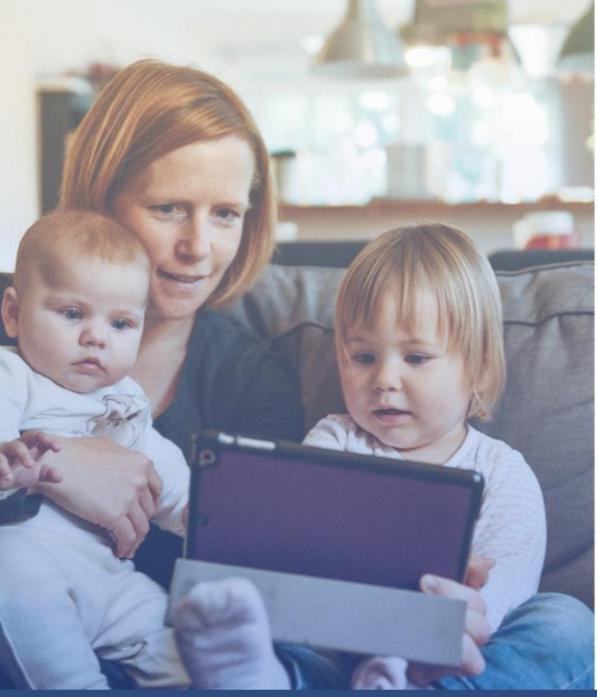

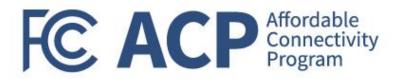

### Resources

- FCC's ACP Consumer Hub: <u>www.fcc.gov/ACP</u>
- Help Line: Call the ACP Support Center at (877) 384-2575 or send an email to <u>ACPSupport@usac.org</u>
- Consumer FAQ: <u>www.fcc.gov/affordable-connectivity-</u> program-consumer-faq
- Toolkit: <u>www.affordableconnectivity.gov/community-</u> resources/
- Accessibility: <u>FCC504@fcc.gov</u>
- To apply: <u>www.getinternet.gov</u>
- Contact: <u>ACPinfo@fcc.gov</u>

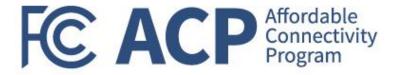

### **Outreach Best Practices**

Gerard Williams, National Community Impact Manager

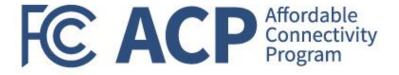

### **Share Your Stories**

#### Events

> How can we amplify your reach or contribute to your events?

#### Success Stories

- What impact is the ACP having in people's lives?
- Outreach Materials
- Program Feedback
  - What is and isn't working?

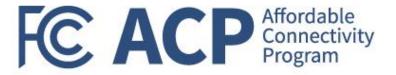

### Q&A

Miriam Montgomery, Grants Program Officer

### FC AC P Affordable Connectivity Program

### Helping Households Connect and Save

Enroll Today

www.GetInternet.gov